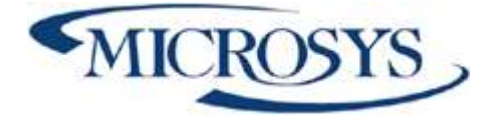

DOCFINANCE 365 Manuale Utente

> Rosa Saviano/Roby Rasulo Microsys Srl

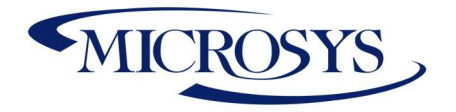

# **Sommario**

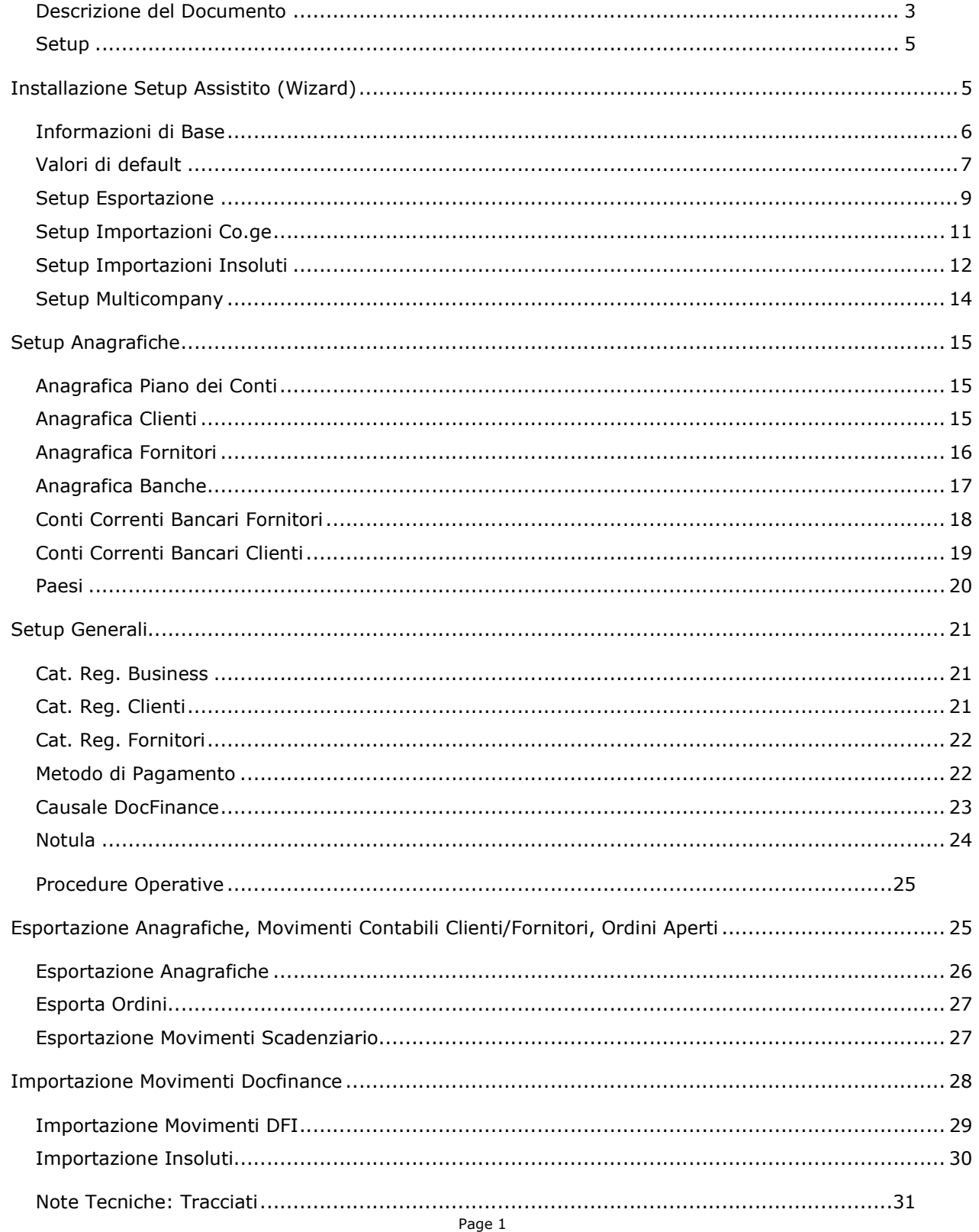

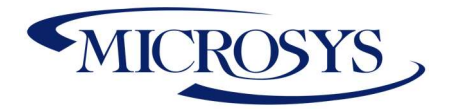

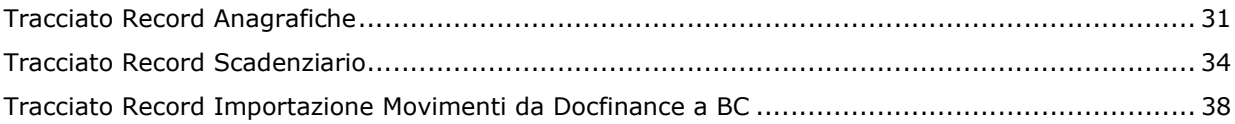

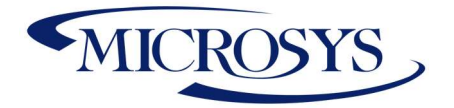

## Descrizione del Documento

DocFinance è un progetto applicativo per la gestione anticipata della tesoreria che contiene il corporate banking Telemaco. L'integrazione con il sistema informativo aziendale ne caratterizza la completezza. La gestione quotidiana della tesoreria fornisce una fotografia ON LINE della situazione dei flussi, delle disponibilità e dei fabbisogni. Poiché incorpora i servizi di corporate banking, docfinance permette di interfacciarsi in modo diretto con le banche di cui si è clienti. Il monitoraggio costante, la disponibilità on line dei saldi per valuta e l'automazione delle attività rilasciano risorse da impiegare per pianificare e ottimizzare i movimenti finanziari e per gestire le relazioni con il sistema bancario. In questo modo l'azienda può avvalersi di un migliore potere di negoziazione, grazie anche al controllo sistematico del costo del denaro e dei servizi che è necessario adottare per ottenere i benefici attesi, sia per il risparmio di risorse, sia per ottimizzare le operazioni di tesoreria e di CashFlow.

Il seguente documento descrive le logiche in termini di Flusso dei dati inter scambiati tra il Gestionale di Tesoreria DocFinance ed il Gestionale contabile Dynamics BC.

Per integrare il Software DocFinance a Dynamics BC abbiamo bisogno di interfacciarci con il software inter scambiando:

### Da BC verso DocFinance

- 1) Anagrafiche Clienti ogni nuovo cliente, cliente modificato, cliente eliminato dovrà essere esportato/integrato in DocFinance
- 2) Anagrafiche Fornitori ogni nuovo Fornitore, Fornitore modificato, Fornitore eliminato dovrà essere esportato/integrato in DocFinance.
- 3) Scadenziario Clienti dovranno essere esportate "tutte" (Fatture, Note credito, PrimeNote) le partite aperte dettagliate per tipo pagamento.
- 4) Scadenziario Fornitori dovranno essere esportate "tutte" (Fatture, Note credito, PrimeNote) le partite aperte dettagliate per tipo pagamento

Il sistema di tesoreria acquisisce, anche se il dato già esiste nel suo ambiente, sempre tutti i dati inviati dal gestionale.

## Da DocFinance a BC

Dal Gestionale di Tesoreria vengono generate una serie di prime note (Pagamenti, Incassi, Giroconti etc.) che sono segnalate attraverso delle Causali. Inoltre l'importazione di movimenti dovuti a presentazioni RIBA da DocFinace provocheranno la creazione di una distinta in BC che verrà emessa successivamente dall'utente. Tale emissione porterà gli effetti da portafoglio a salvo buon fine.

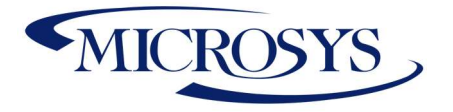

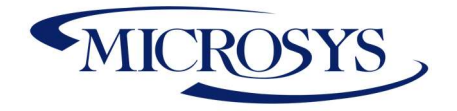

# Setup

# Installazione Setup Assistito (Wizard)

BC consente di Attivare l'utilizzo dell'estensione relativa al Granulo App DocFinance attraverso il setup Assistito:

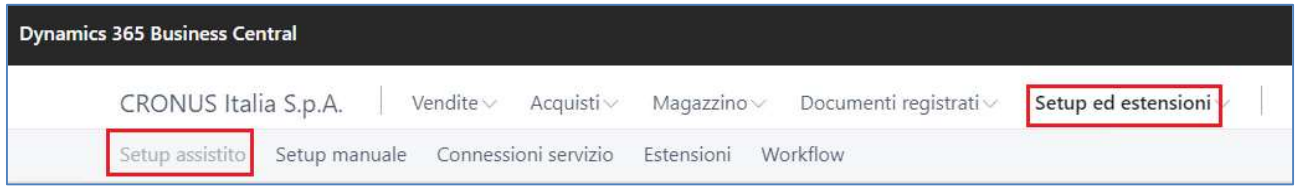

Posizionarsi sull' Estensione dedicata e cliccare su "Avvia Setup":

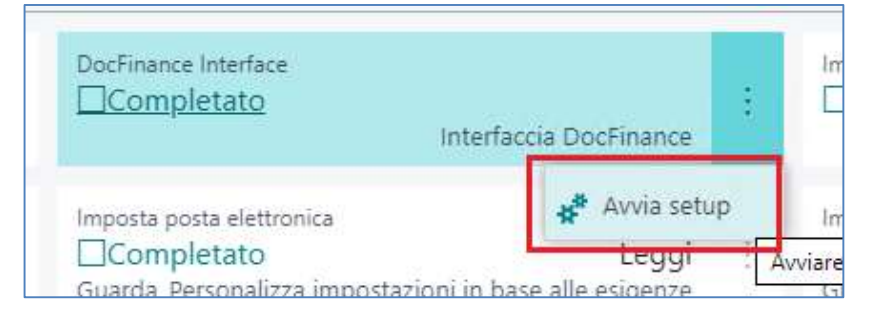

Il sistema avvierà un Wizard dei campi da integrare

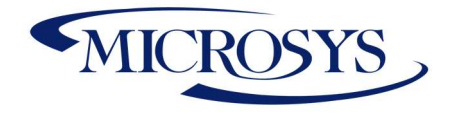

### Informazioni di Base

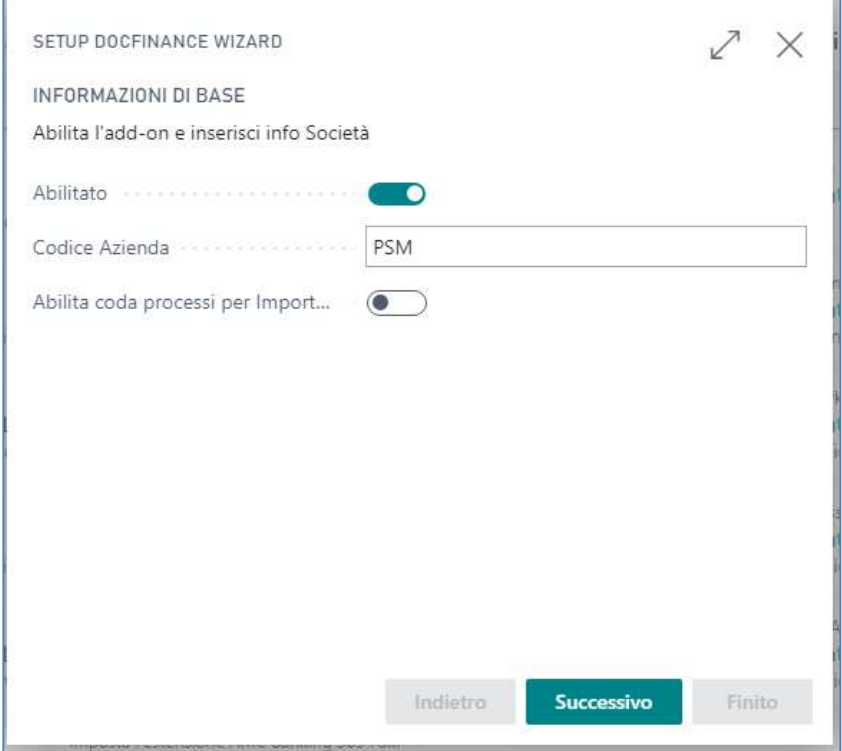

- $\triangleright$  Scegliere se abilitare il granulo
- Scegliere il codice Società Doc Finance (campo di tre caratteri)
- Scegliere se Abilitare la coda Processi per Import se abilitato, la generazione del file in export e la lettura del file in import, viene delegata alla coda processi, altrimenti viene eseguita in interfaccia utente

Scegliere "Successivo".

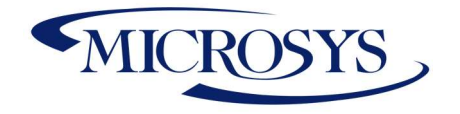

### Valori di default

Il sistema in automatico inserisce dei valori di default per l'integrazione del modulo. Verificare e modificare all'occorrenza i seguenti campi:

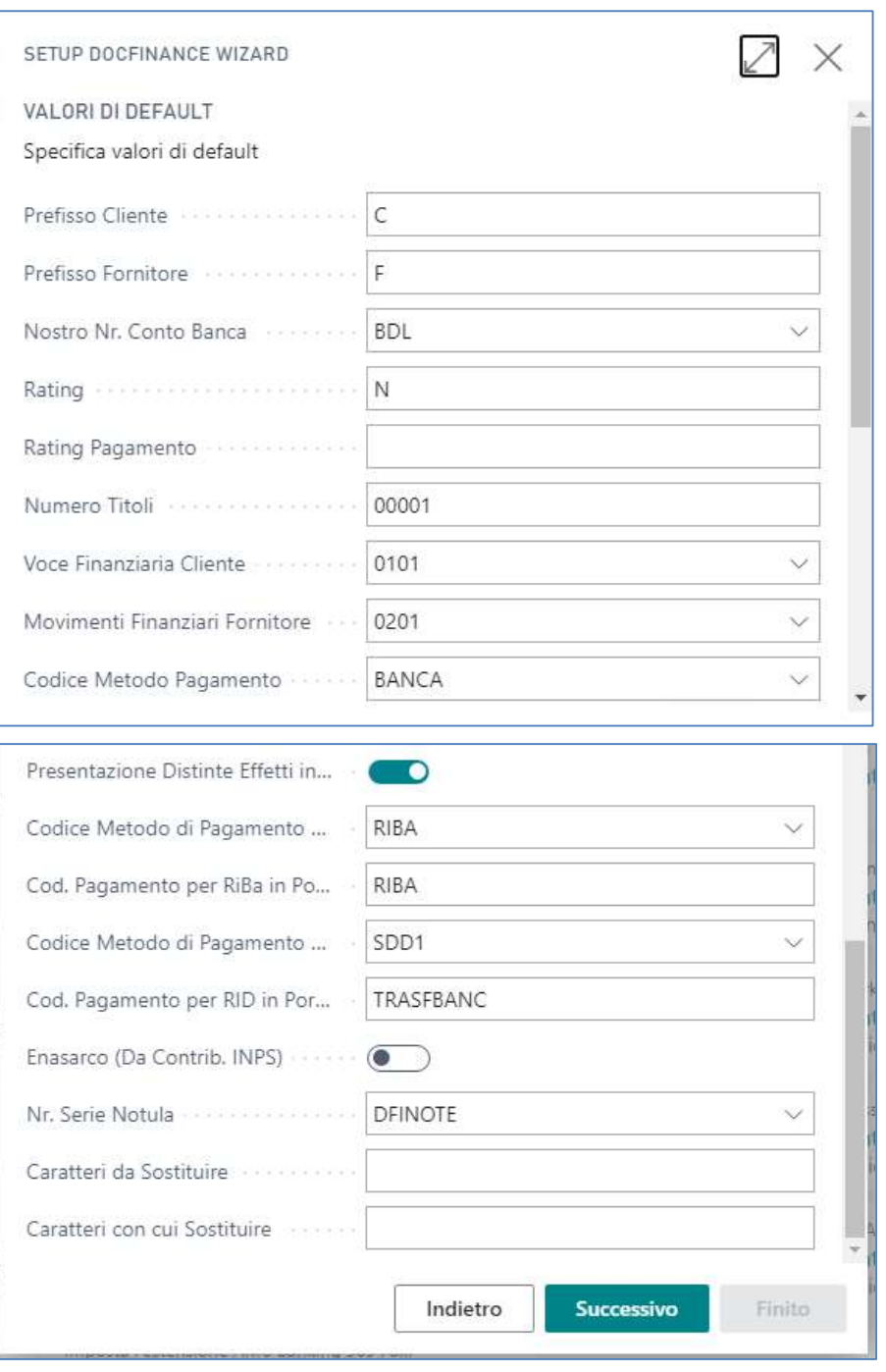

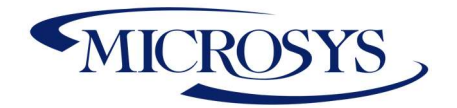

- ▶ Prefisso: Abbina il prefisso C Clienti e F per Fornitori al codice anagrafico nei campi Prefisso Cliente/prefisso Fornitore Prefisso Ritenute. Verranno utilizzati nella fase di export da BC delle anagrafiche e scadenzario.
- > Nostro Conto Corrente: Banca di Canalizzazione nel caso non sia indicata in anagrafica Clienti e Fornitori
- $\triangleright$  Rating: Default Parametro richiesto da Tesoreria in export Anagrafiche nel caso non sia indicata in Anagrafica Cliente / Fornitore
- Nr. Titoli : impostare il prefisso 00001
- $\triangleright$  Voce Finanziaria Cliente: Criterio di Classificazione dei Clienti. Se non indicato viene reperito da Setup "Cat.Reg.Business".
- Voce Finanziaria Fornitore: Criterio di Classificazione dei Fornitori. Se non indicato viene reperito da Setup "Cat.Reg.Business".
- **Eodice Metodo Pagamento:** nel caso non fosse indicato nei movimenti contabili esportati il sistema inserisce questo valore come default.
- **Codice Metodo Pagamento Riba:** scegliere il metodo per la gestione delle ricevute bancarie
- **Presentazione Avvenuta da distinta Estratta:** inserire un segno di spunta se la distinta viene emessa da BC
- **Eodice Metodo di Pagamento RID:** inserire il Codice di pagamento se si gestiscono i RID
- $\triangleright$  Cod. Metodo di Pagamento per RID in Portafoglio: inserire un codice di pagamento se si gestiscono i rid in portafoglio.
- Enasarco (Da contributi INPS): se indicato viene intercettato il contributo ENASARCO dai valori previsti nella gestione dei contributi INPS. In esportazione lo scadenzario è trasmesso al netto del contributo ENASARC ( INPS). In importazione del pagamento verrà scorporata la riga del debito ENASARCO.

La scelta del prefisso si rende necessaria là dove la codifica del Piano dei Conti e/o dei Conti Correnti Bancari utilizzano caratteri riconducibili a quello dei clienti e/o fornitori, oppure adottano come primo carattere uno analogo alla codifica del clienti / fornitori. Se utilizzato il prefisso, dopo la prima esportazione i campi del formato risulteranno protetti da eventuale variazione; non sarà quindi più possibile modificarli.

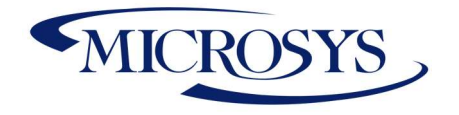

#### Setup Esportazione

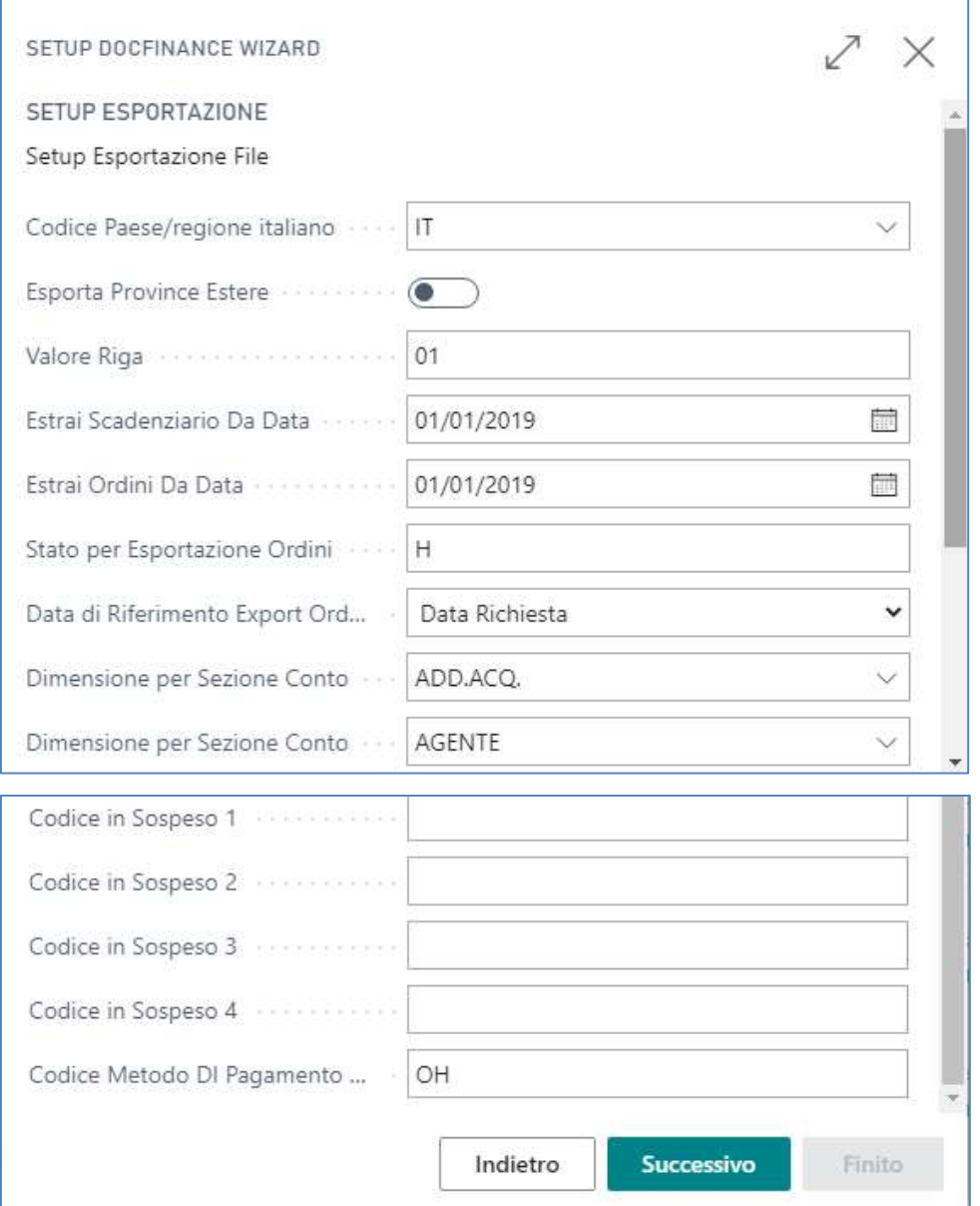

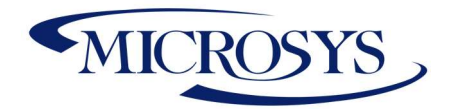

- Codice Paese Italia: inserire il codice paese che identificherà i file prodotti
- $\triangleright$  **Esporta Province Estere**: se il campo è spuntato vuol dire che con il parametro precedente permette di evitare l'export di codici di provincie NON italiane non censite in DocFinance ( evita errori di importazione),
- Percorso Anagrafiche: viene inserito il percorso per il salvataggio del file
- ▶ Percorso Scadenziario: viene inserito il percorso per il salvataggio del file
- Percorso Ordini: viene inserito il percorso per il salvataggio del file
- **Codice Esportazione Dati Anagrafici**: inserire il valore Scambio dati abiitato che contiente il tracciato di esportazione.
- Codice Esportazione Movimenti: inserire il valore Scambio dati abiitato che contiente il tracciato di esportazione.
- **Eodice Esportazione Ordini:** inserire il valore Scambio dati abiitato che contiente il tracciato di esportazione.
- $\triangleright$  Tipo Codice RID: campo non editabile.
- $\triangleright$  Valore Linea:
- > Estrai scadenziario Da Data: lo scadenziario clienti/fornitori verrà estratto dalla data indicato in questo setup
- ▶ Estrai Ordini da Data: lo scadenziario clienti/fornitori verrà estratto fino alla data indicata in questo setup
- $\triangleright$  Stato per esportazione Ordini: uguale ad H
- **E** Dimensione per Sessione: indica la dimensione che sarà oggetto di import/export movimenti
- $\triangleright$  Codice in sospeso 1,2,3,4 : può essere inserito uno o più codici in sospeso utilizzabili per l'export.
- $\triangleright$  Cod. Metodo di Pagamento in Sospeso: rappresenta il metodo di pagamento che può essere utilizzato per rendere i movimenti in sospeso tutti.

Scegliere "Successivo".

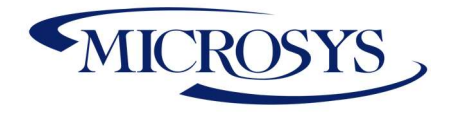

### Setup Importazioni Co.ge

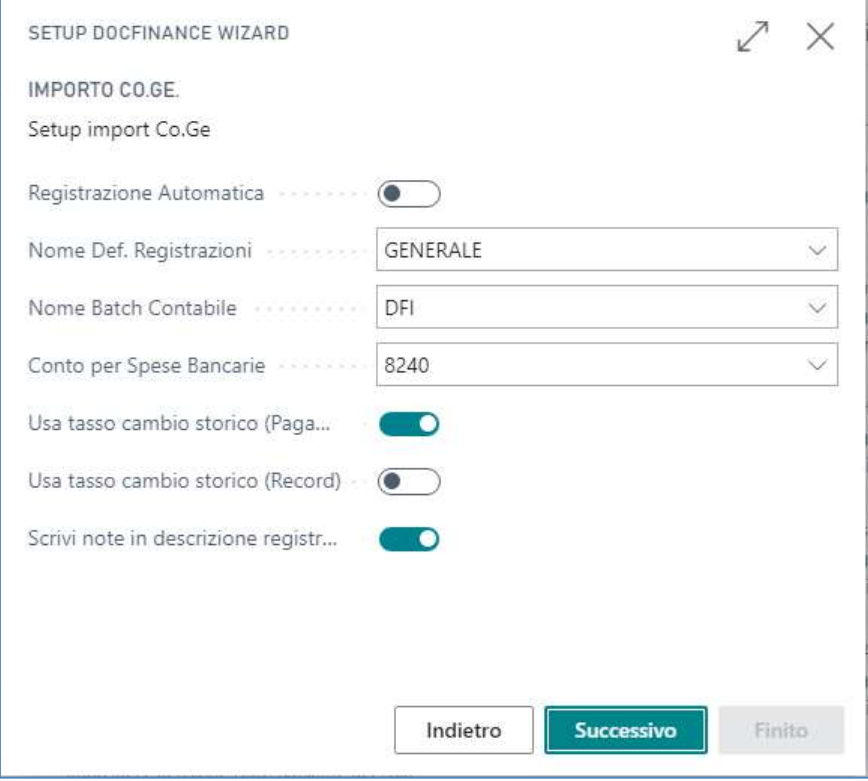

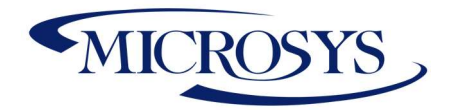

- $\triangleright$  Codice Importazione Ritorno Coge: rappresenta il tracciato di scambio utilizzato per import
- **Percorso Ritorno COGE:** è inserito il percorso dove viene pescato il file di import
- $\triangleright$  Elimina file ritorno coge: se flaggato, una volta importato il file viene eliminato
- ▶ Registrazione Automatica: se flaggato oltre all'import nel batch il sistema effettua anche il posting dei movimenti coge.
- > Nome def. Registrazione: inserire il Def. Di registrazioni identificativo per docfinance
- > Nome barch contabile conto per spese bancarie: inserire il batch di registrazione identificativo per docfinance
- $\triangleright$  Usa cambio storico (Pagamenti): Per pagamenti in valuta permette di recuperare il tasso indicato sulla fattura al fine di non provocare il calcolo della Differenza Cambio che sarà registrata in un secondo tempo
- > Usa cambio storico (incassi): Per incassi in valuta permette di recuperare il tasso indicato sulla fattura al fine di non provocare il calcolo della Differenza Cambio che sarà registrata in un secondo tempo.
- > Scrivi note in descrizione Registrazione: dà la possibilità di scrivere delle note in registrazione
- > Scegliere "Successivo".

### Setup Importazioni Insoluti

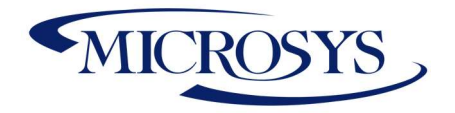

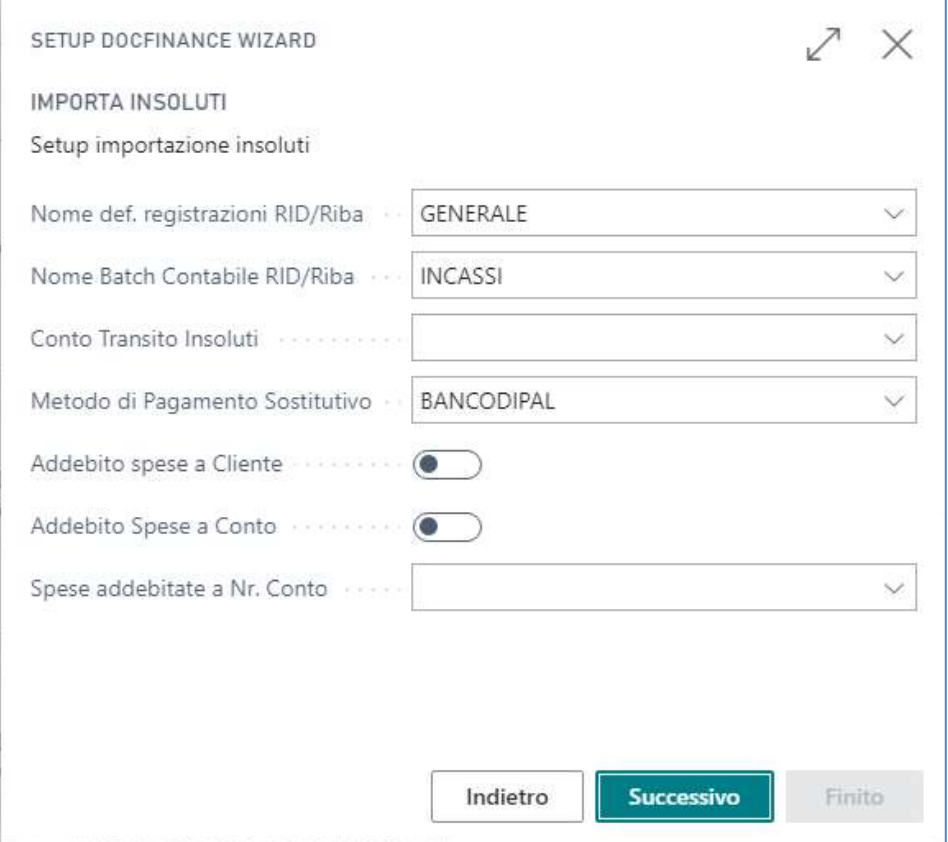

- > Nome def. Registrazioni Insoluti: selezionare il def. Di registrazione generale
- > Nome Batch Contabile Insoluti: Selezionare il Batch di registrazione su cui verranno importate le righe di prima nota di registrazione Insoluti.
- ▶ Conto Transito Insoluti: la selezione di questo campo permette di sostituire il conto banca con il conto di transito.
- Percorso Ritorno Insoluti: Inserire il percorso per l'import del file
- **Eodice Pagamento Sostitutivo:** Codice di pagamento che sostituirà quello originale al fine di non riemettere una ricevuta bancaria su insoluto
- > Addebito Spese a Cliente: Se indicato le spese bancarie presenti nel file insoluti saranno registrate in addebito al cliente
- Addebito Spese a Conto: Se indicato le spese presenti nel file insoluti saranno registrate in addebito al conto transito insoluti
- ▶ Nr. Conto Spese a Carico: Può essere indicato nel file DFI in import il Conto C/G presente in questo Setup in quanto DocFinance utilizza un unico conto C/G per le Spese derivanti da Insoluti. In questo caso il sistema dovrà utilizzare sulle righe in importazione il Conto per Spese Bancarie indicato nella scheda DFI Nostro Conto Corrente.

Scegliere "Successivo".

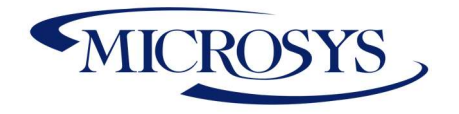

### Setup Multicompany

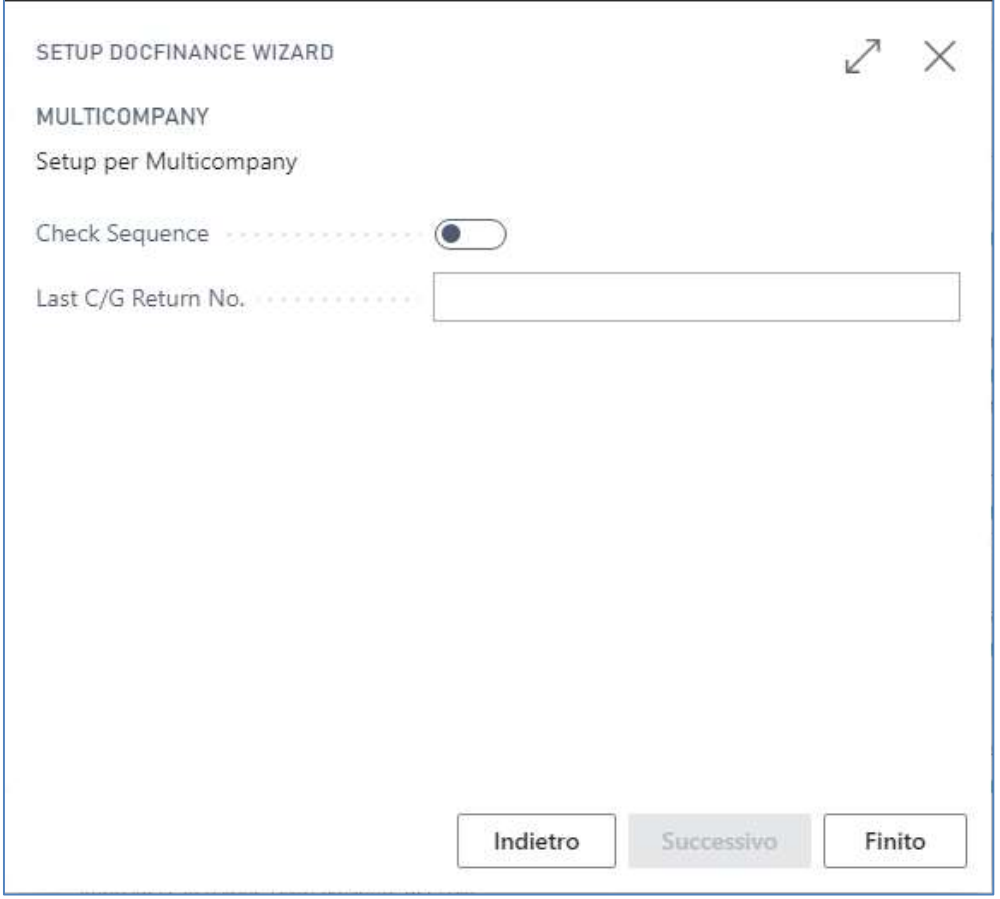

Cliccare su "Finito". Una volta completato il sistema inserisce un flag su DocFinance Interface:

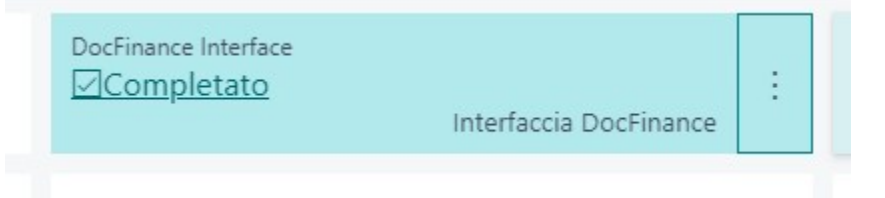

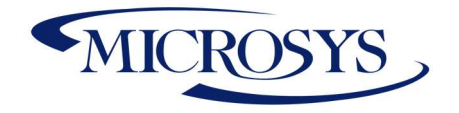

# Setup Anagrafiche

#### Anagrafica Piano dei Conti

La scheda Contabile ha una sezione dedicata al granulo Docfinance. Nell'operatività aziendale non tutti potrebbero essere oggetti di esportazione. Per questo motivo esiste un setup dedicato nella sezione Interfaccia Docfinance:

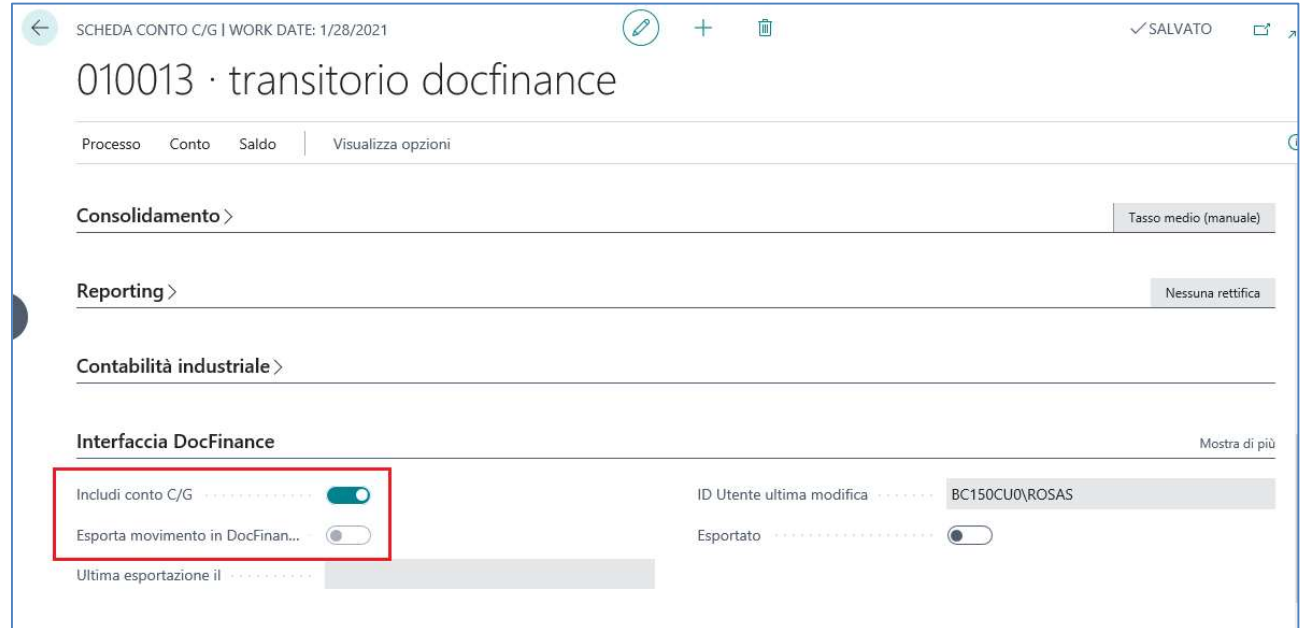

Inserire un segno di spunta sul conto C/G che deve essere oggetto di interfaccia Anagrafica e Movimenti C/G in Docfinance.

#### Anagrafica Clienti

Nella scheda Cliente, nella sezione Interfaccia Docfinance, potranno essere inserite le informazioni relative al Rating, alla Voce finanziaria, alla banca di appoggio per gli incassi ed eventualmente al codice RID. Viene visionato il LOG delle interazioni legato alle Anagrafica Cliente.

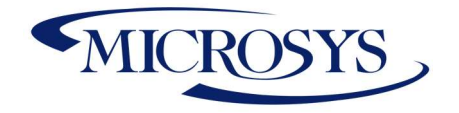

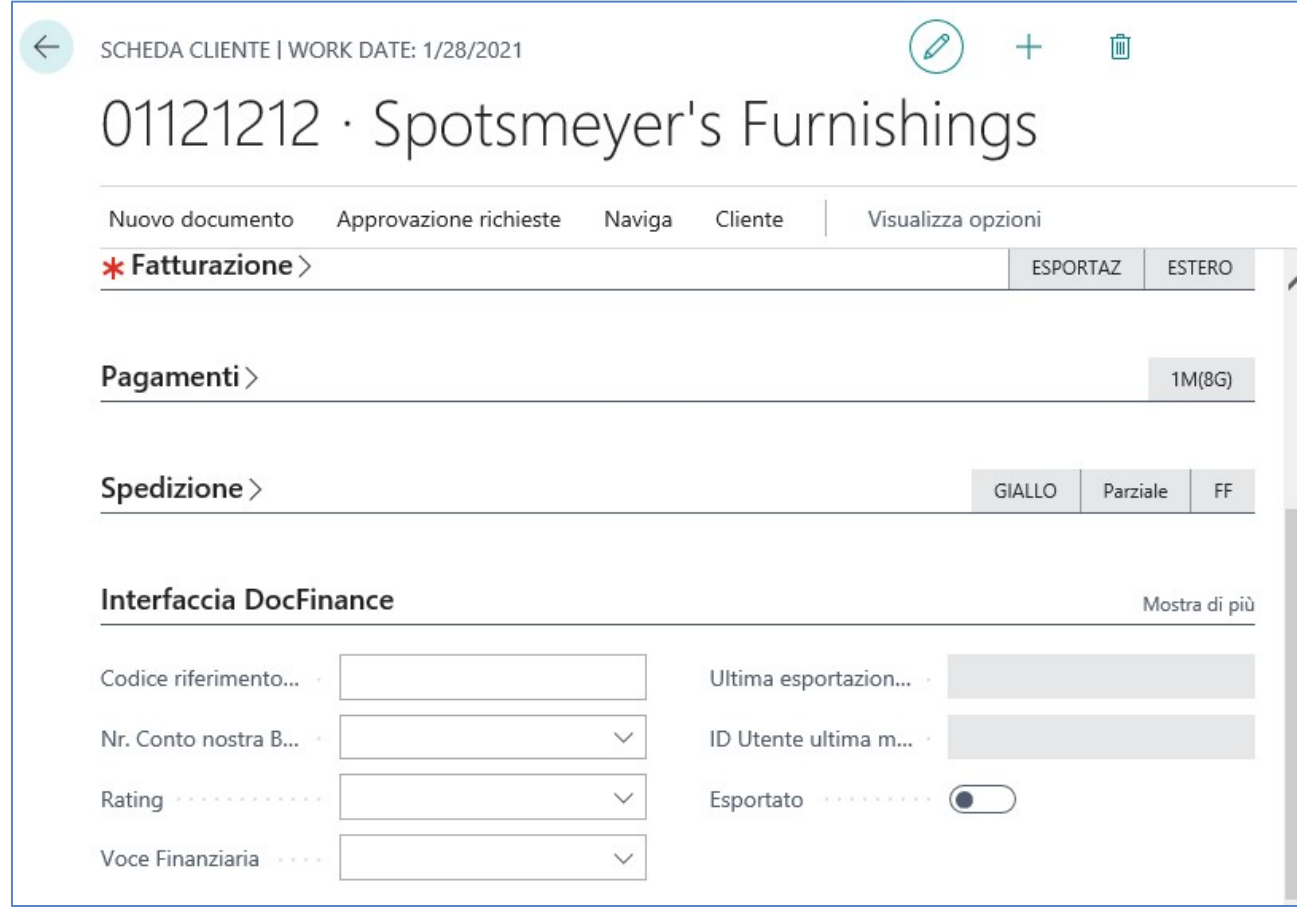

## Anagrafica Fornitori

In questa visualizzazione vengono evidenziati i Fornitori che hanno subito l'esportazione verso DFI. Viene visionato il LOG delle interazioni legato all'Anagrafica Fornitore.

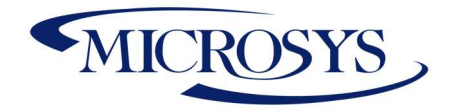

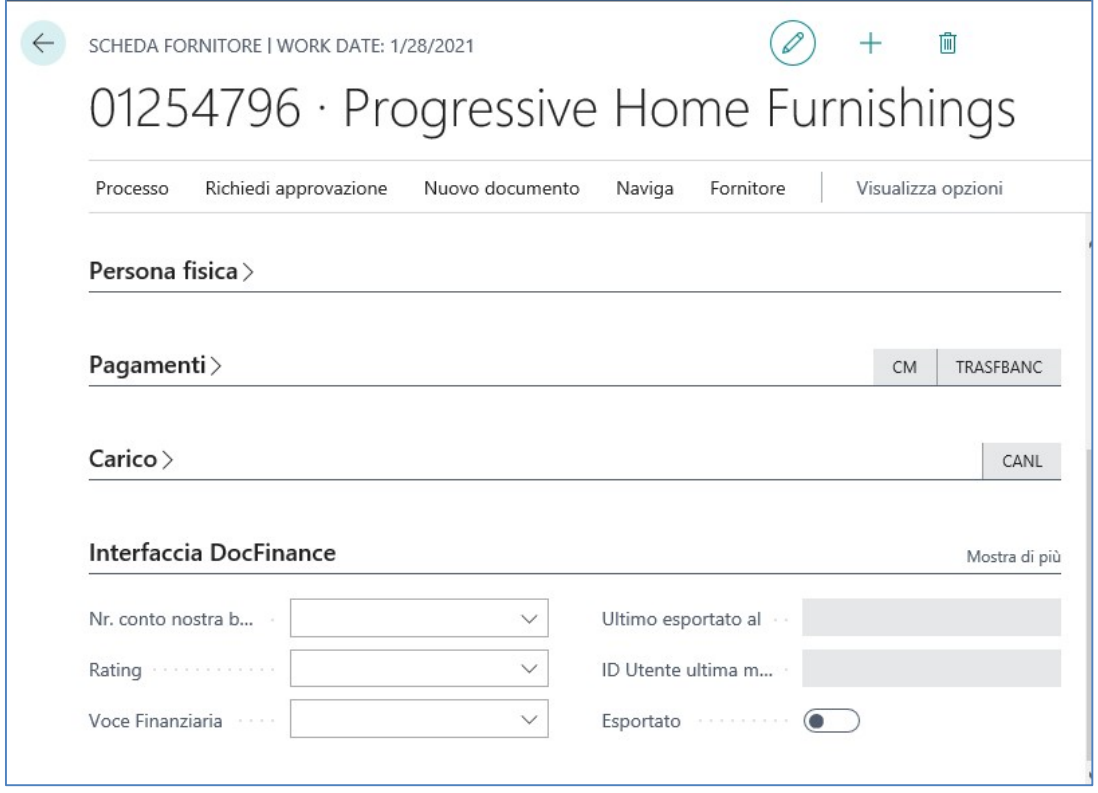

In questa sezione inserire un eventuale banca di appoggio per i pagamenti, il codice Rating e la voce Finanziaria.

## Anagrafica Banche

In questo setup vengono definiti i Conti Bancari che sono oggetto di esportazione ed il codice di transcodifica da utilizzare nel tracciato in quanto in DocFinance il nome banca può essere diverso.

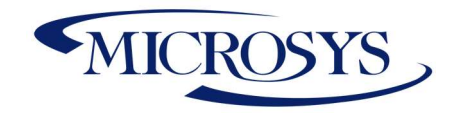

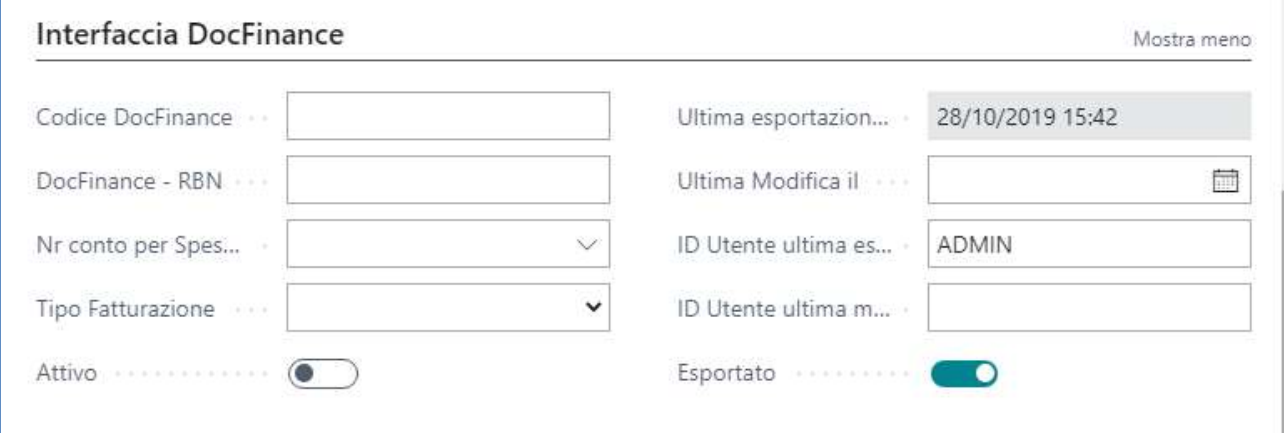

In questa sessione è possibile inserire il

- Codice Docfinance (per la transcodifica),
- il Conto Spese Bancarie,
- DocFinance RBN di anticipazione della conformità, da gestire solo se il campo Stato Conformità è valorizzato come Conformità Finanziaria.
- Tipo Distinta (definire il tipo di RIBA)
- Attivo per DFI

### Conti Correnti Bancari Fornitori

In queste visualizzazioni vengono inseriti automaticamente i dati relativi ai C/C Bancari legati ai Fornitori. Inserire un segno di spunta se il dato è oggetto di esportazione in DocFinance. Inserire il codice di transcodifica se necessario.

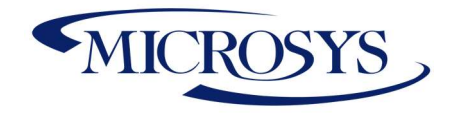

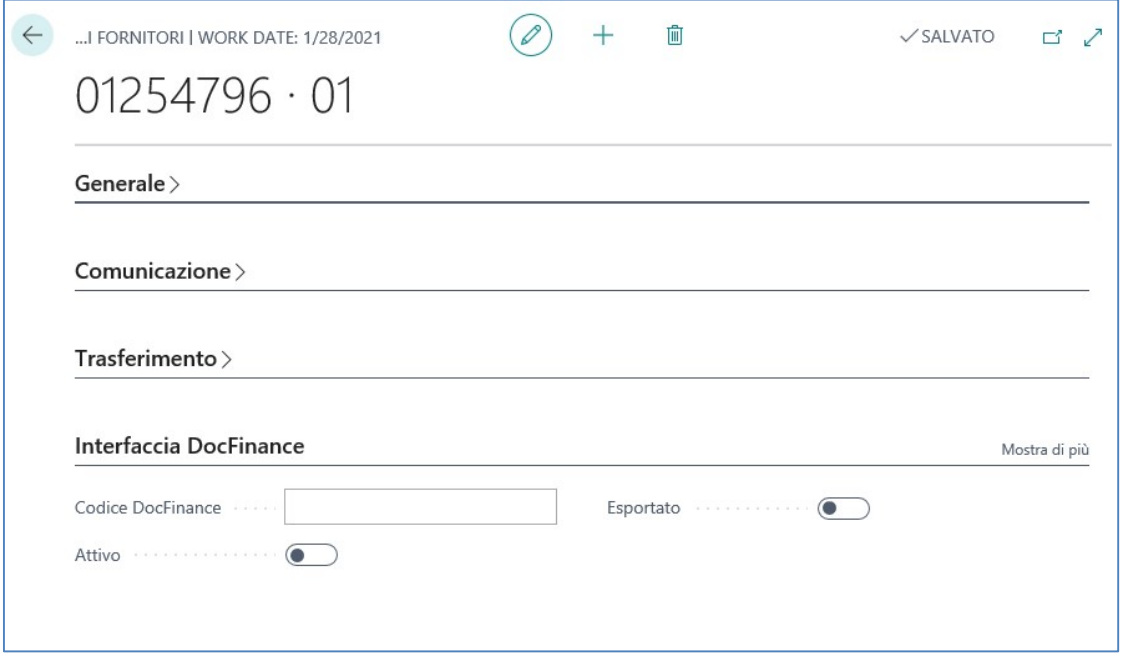

## Conti Correnti Bancari Clienti

In queste visualizzazioni vengono inseriti automaticamente i dati relativi ai C/C Bancari legati ai Fornitori. Inserire un segno di spunta se il dato è oggetto di esportazione in DocFinance. Inserire il codice di transcodifica se necessario.

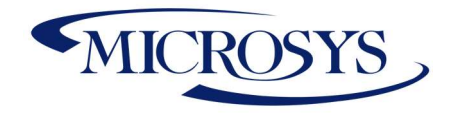

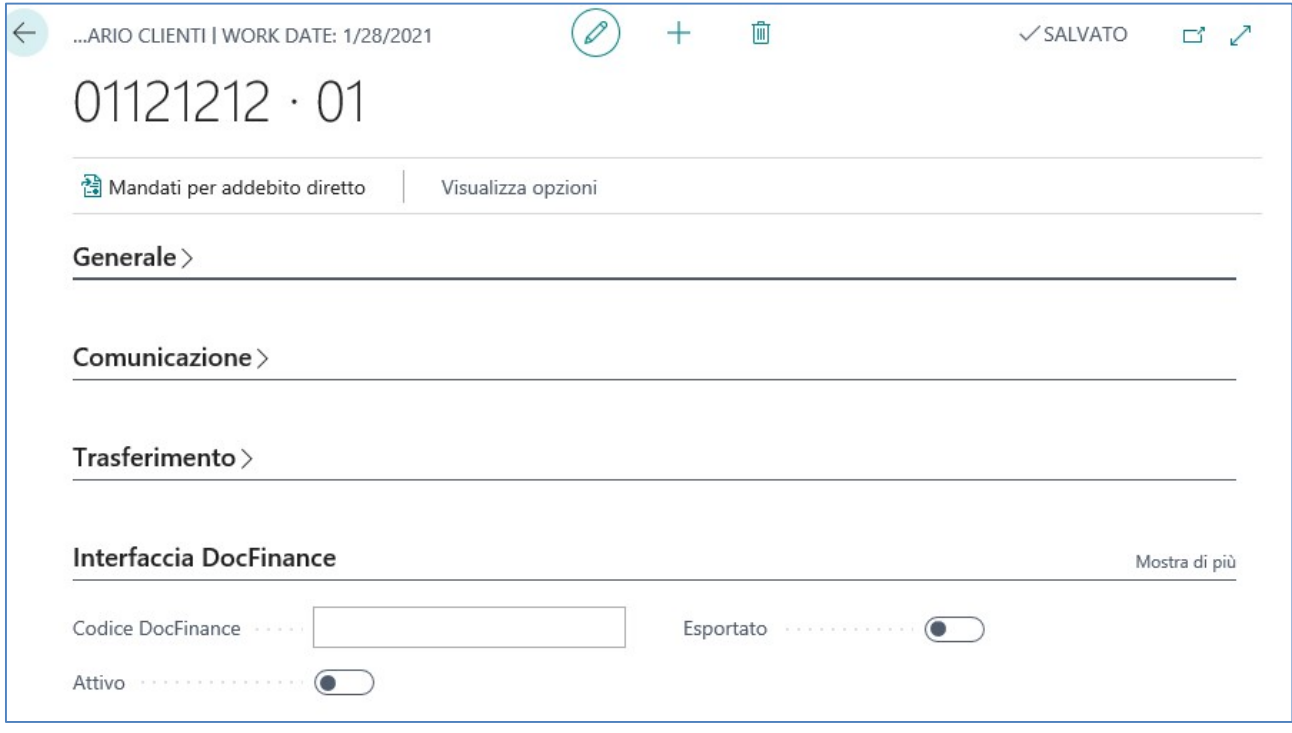

## Paesi

Indicare i paesi oggetto di "Sepa" abilitato Paesi UE. Il sistema in automatico alimenterà i Log di esportazione alimentando i campi relativi ai log.

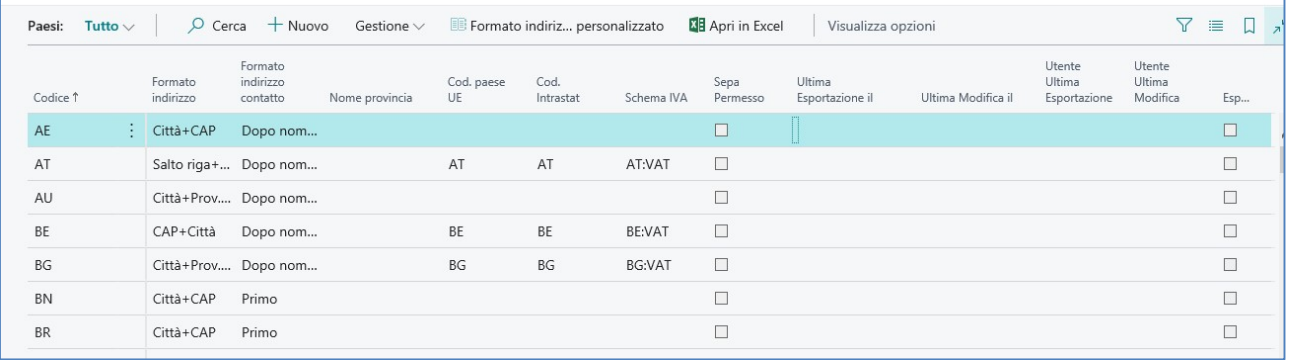

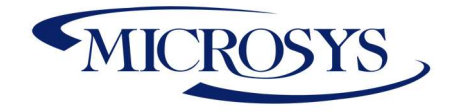

# Setup Generali

### Cat. Reg. Business

Il campo "Escludi Categorie di Registrazione" serve ad escludere dalla procedura una o più categorie.

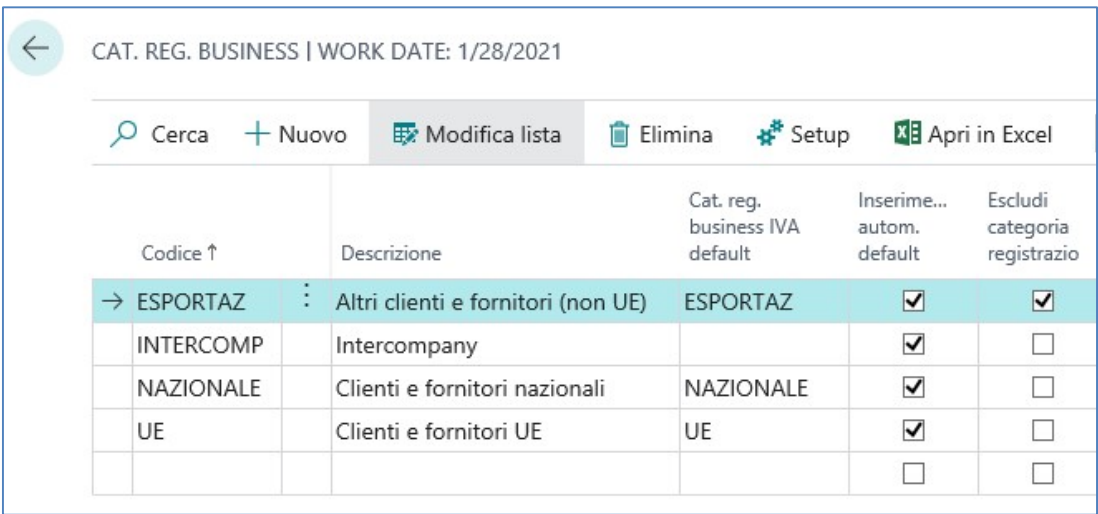

### Cat. Reg. Clienti

Il campo "Escludi Categorie di Registrazione" serve ad escludere dalla procedura una o più categorie. Indicare un eventuale Rating o Voce Finanziaria di default per categoria.

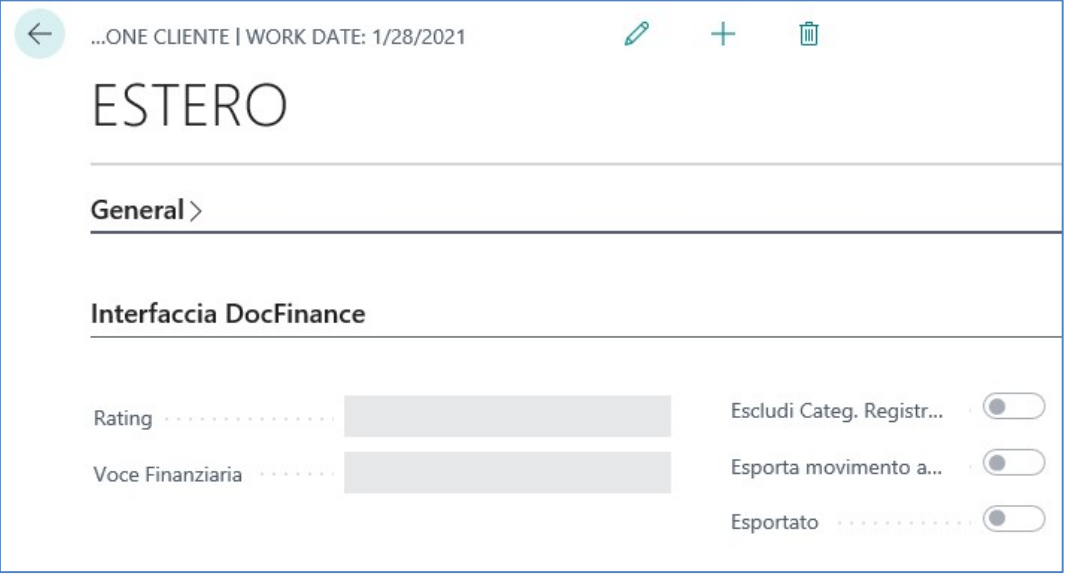

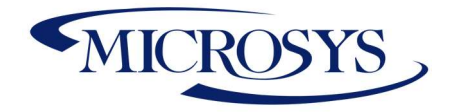

### Cat. Reg. Fornitori

Il campo "Escludi Categorie di Registrazione" serve ad escludere dalla procedura una o più categorie. Indicare un eventuale Rating o Voce Finanziaria di default per categoria.

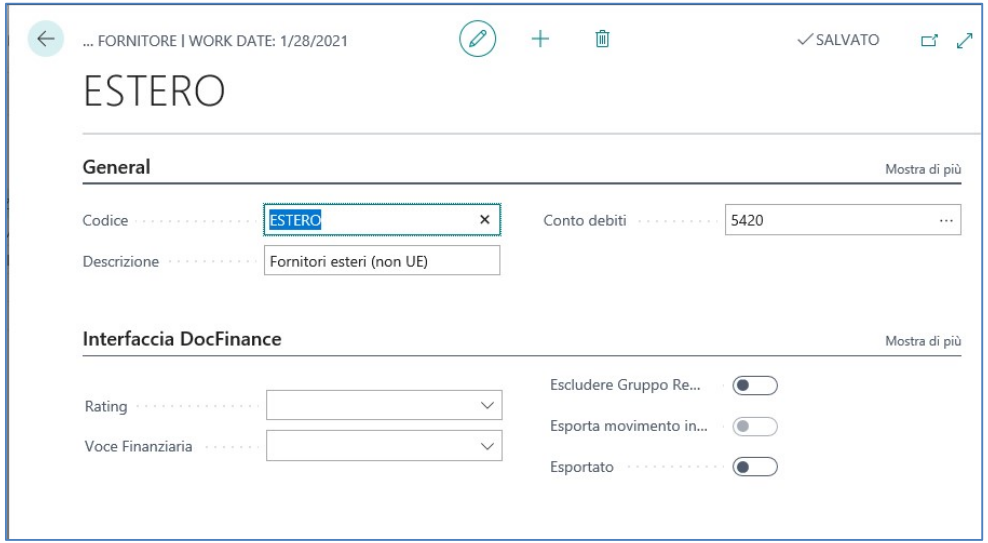

### Metodo di Pagamento

Ai metodi di pagamento usualmente utilizzati, l'utente dovrà associare i rispettivi codici utilizzati in Docfinance nel campo "Codice Docfinance".

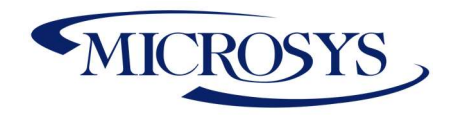

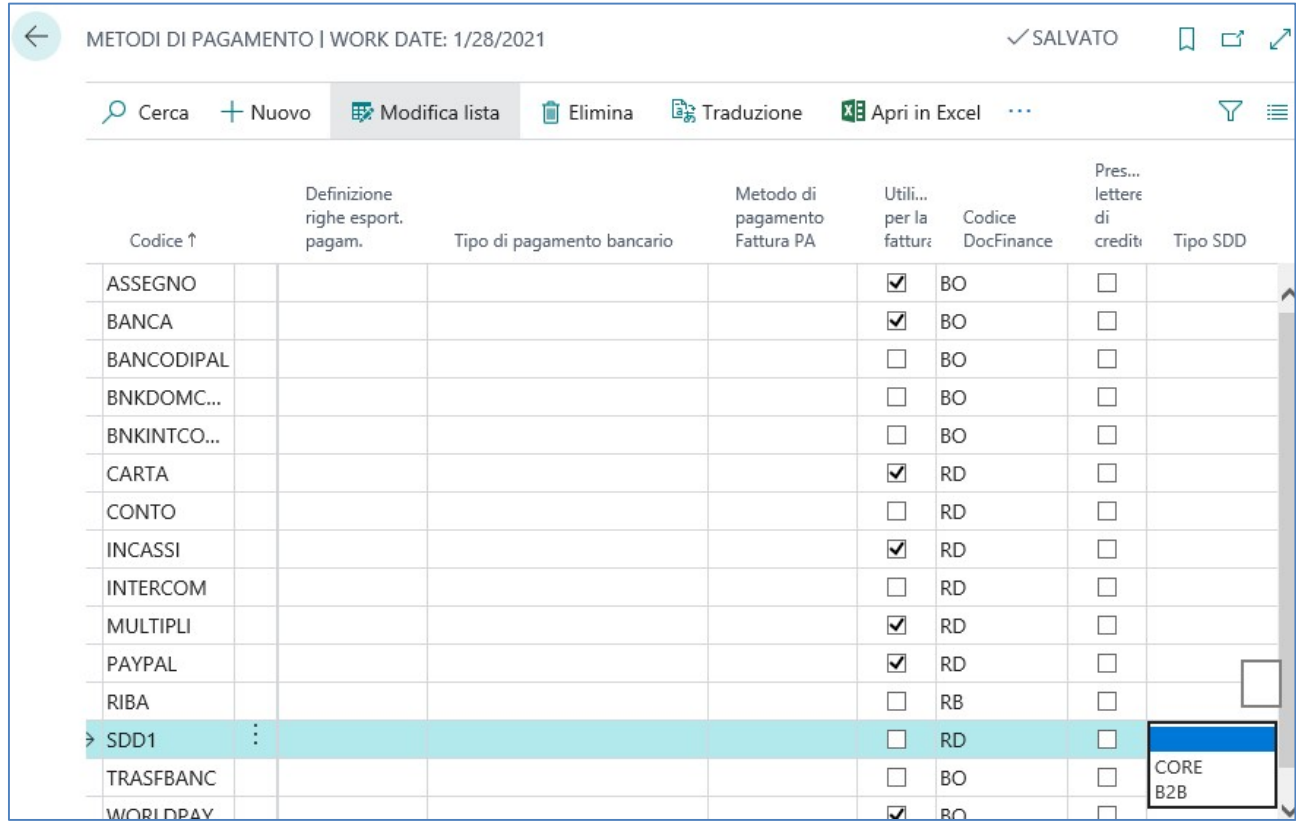

indicare se vi è presentazione allo Sconto, la Natura SDD se Core o B2B.

### Causale DocFinance

Le causali sono molto importati per lo scambio dati in quanto identificano il tipo di operazioni che sono state effettuate

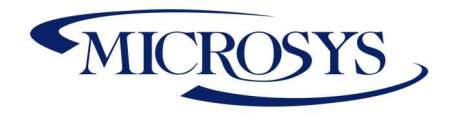

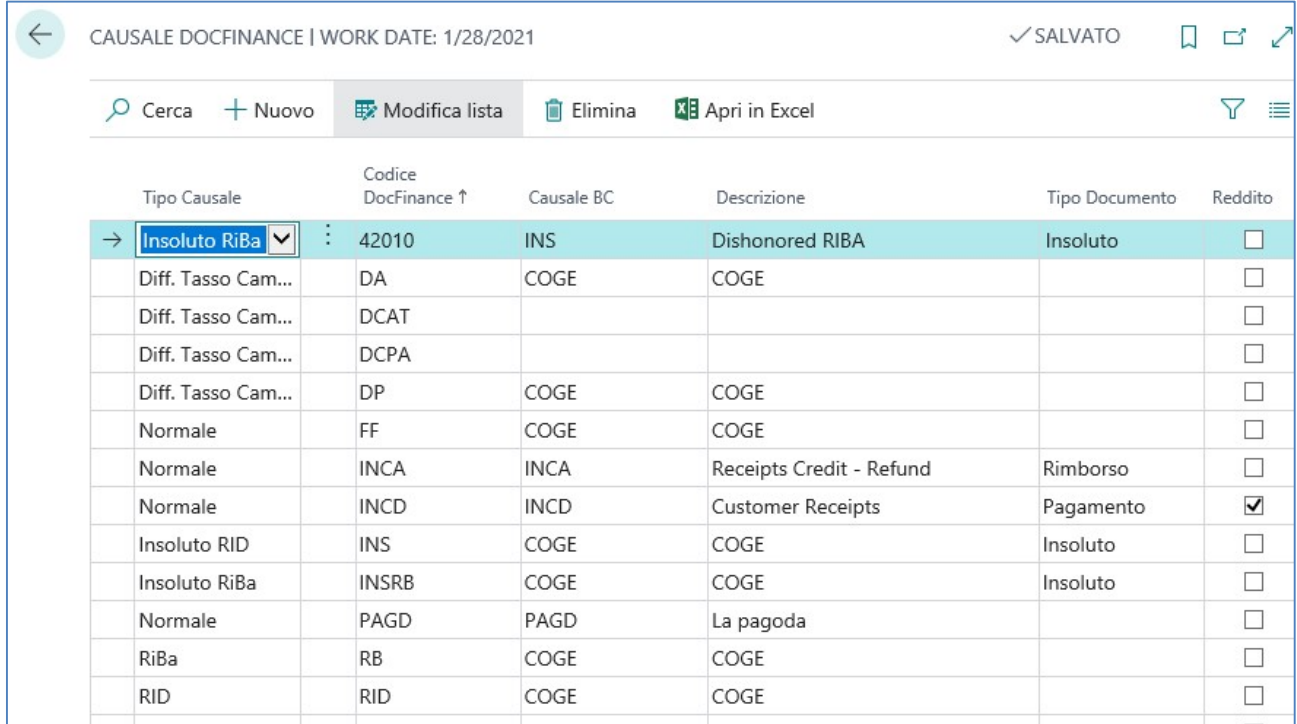

### Notula

Nel caso in cui in Docfinance dovrà essere effettuato un bonifico manuale, l'utente dovrà predisporre nella visualizzazione "DocFinance Ritenute e contributi" la lista dei pagamenti anticipati con ritenuta.

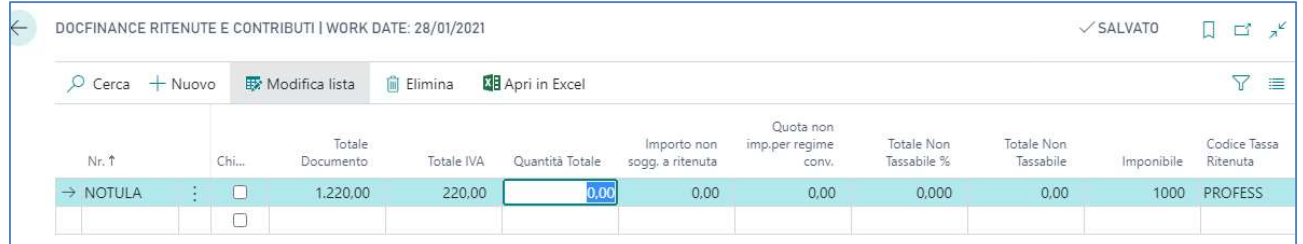

Serve per gestire i pagamenti anticipati a professionisti/percipienti con R/A o a chiunque non abbia una fattura registrata. Successivamente, in fase di registrazione della fattura con R/A, il sistema si accorge della presenza delle/a notula per il fornitore e suggerisce l'abbinamento ai fini della certificazione.

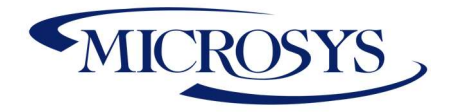

# Procedure Operative

E' possibile esportare gli scadenziari, eventuali movimenti coge e le anagrafiche anche manualmente tramite apposita funzione. Cercare la visualizzazione Import/Export DofFinance:

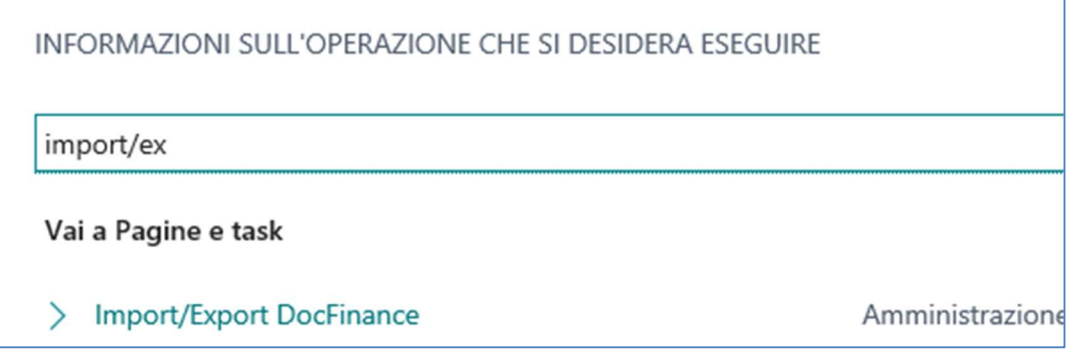

# Esportazione Anagrafiche, Movimenti Contabili Clienti/Fornitori, Ordini Aperti

Dalla funzione di Export è possibile esportare:

- ▶ Esporta Anagrafiche: verranno esportate tutte le anagrafiche, anche quelle che hanno già subito esportazioni
- Esporta Delta Anagrafiche: verranno esportate tutte le anagrafiche che non hanno già subito esportazioni o che hanno subito modifiche oggetto di riesportazini in Docfinance
- Esporta Scadenziario: verranno esportati tutti i movimenti contabili clienti/fornitori aperti alla data di esportazione
- Esporta Ordini: verranno esportati tutti i riferimenti ad ordini aperti che potranno essere oggetto di cash flow in docfinance.

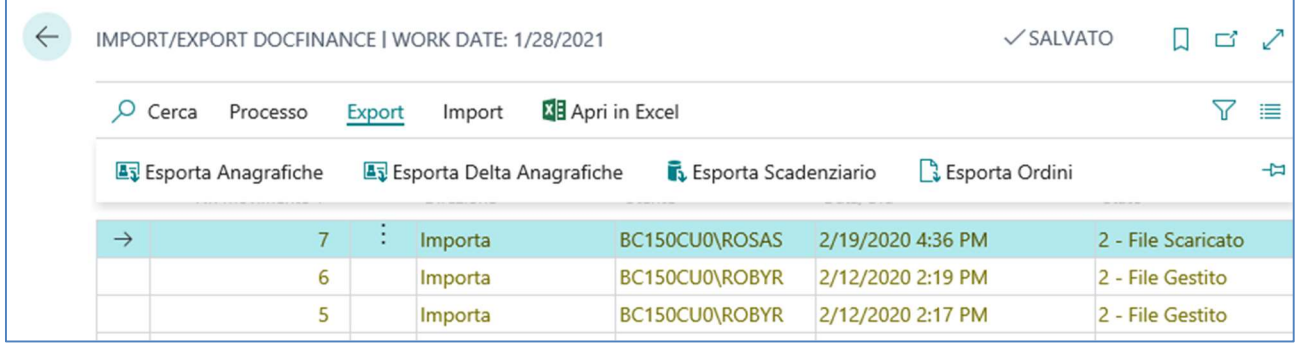

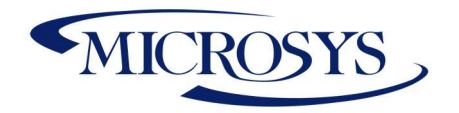

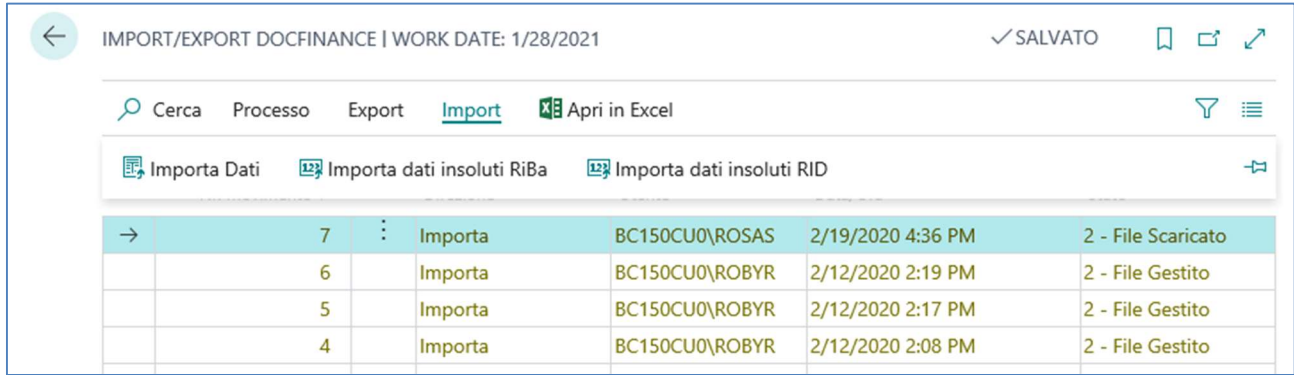

### Esportazione Anagrafiche

Lanciare la funzione Esporta Anagrafiche (o esporta delta Anagrafiche)

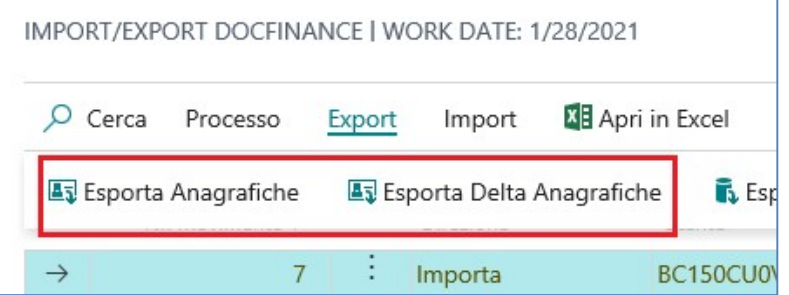

Una volta creato il file, che si trova in 1 – File Creato) entrare in Processo – Scarica File:

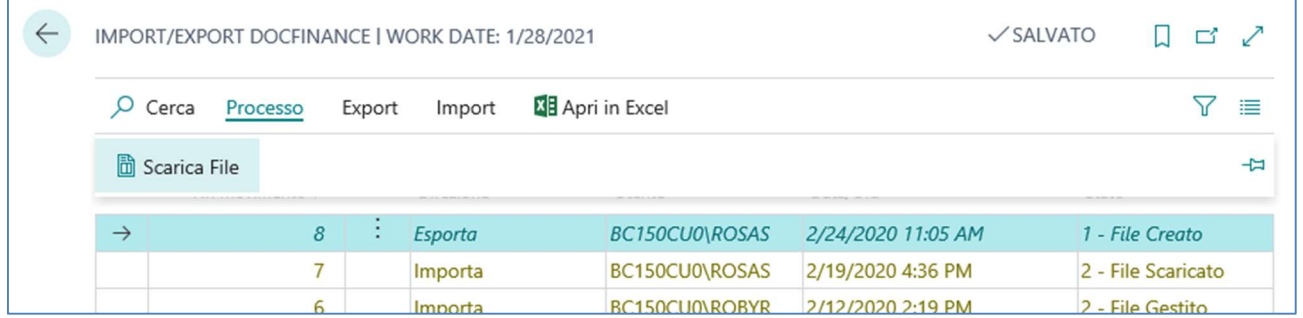

Lo stato diventerà 2- File Scaricato. Sarà poi possibile salvare il file in una cartella Condivisa.

### Nota: Modifica/Inserimento/Eliminazione Clienti/Fornitori/Banca/Conto C/G

Quando viene effettuata una modifica ad un'anagrafica BC di cliente/fornitore/banca in automatico il sistema modifica il flag "Esportato" sulla scheda anagrafica per consentirne la riesportazione. I campi oggetto di modifiche sono i seguenti.

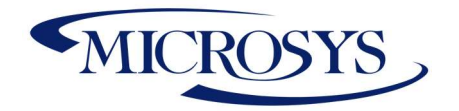

- Nostro Nr. Conto Corrente: identifica la banca di canalizzazione dei movimenti contabili dello scadenziario clienti/fornitori.
- Codice Derogabilità: identifica il codice relativo al Rating del Cliente/Fornitore.
- Voce Finanziaria: identifica il criterio di classificazione del soggetto in ambito Docfinance,
- Codice Riferimento RID: solo per clienti, identifica il codice di riconoscimento del cliente nel circuito bancario attribuito dalla banca nel caso di movimenti contabili dello scadenziario clienti siano riferiti a RID.

Il file generato dovrà essere importato in Docfinance.

### Esporta Ordini

Verranno esportati gli ordini di vendita e di acquisto aperti alla data del lancio della procedura. Il sistema utilizza lo stesso tracciato utilizzato per lo scadenziario. Lanciare la funzione Esporta Ordini:

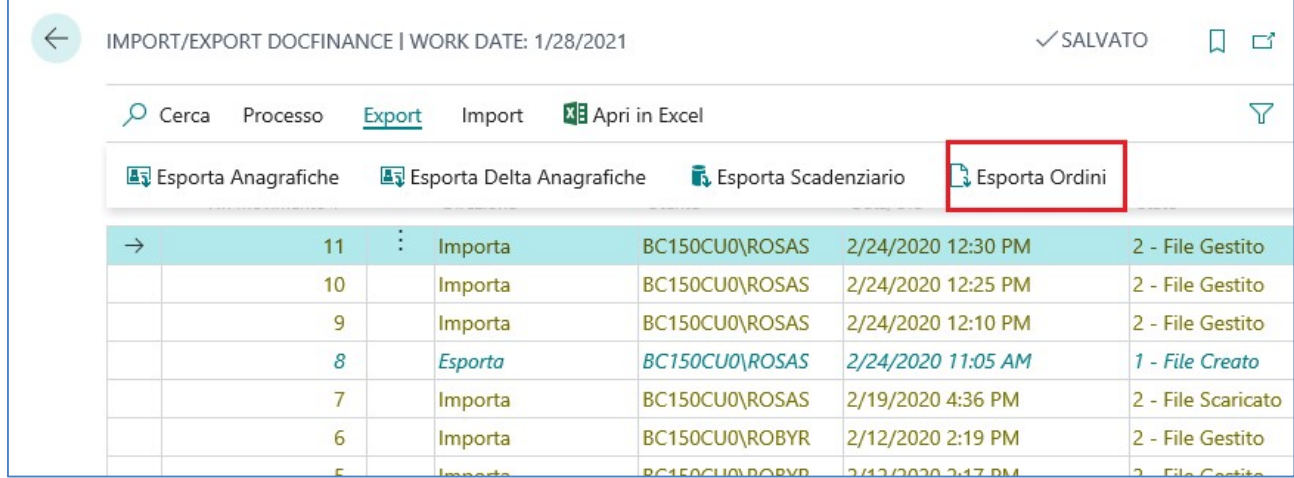

Una volta creato il file, che si trova in 1 – File Creato) entrare in Processo – Scarica File: Lo stato diventerà 2- File Scaricato. Sarà poi possibile salvare il file in una cartella Condivisa

### Esportazione Movimenti Scadenziario

I movimenti esportati sono relativi a tutti i movimenti aperti clienti e fornitori con categoria valida per esportazione. Ad ogni esportazione vengono inviati a Docfinance sempre tutti i movimenti aperti. Docfinance ricaricherà sempre la situazione aggiornata.

I documenti esportati riguardano:

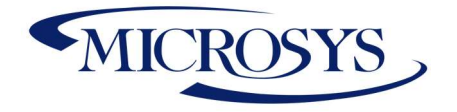

- 1) Fatture/note credito in valuta
- 2) Fatture/note credito ad importo parziale
- 3) Fatture con Riba, viene esportata ma "In sospeso"
- 4) Fattura con Riba ed estrazione riba effettuata, il sistema esporta solo il pagamento della distinta.
- 5) Fattura/Nota credito con Mandato
- 6) Movimenti di pagamento aprti
- 7) Movimenti coge aperti
- 8) Fatture/NC con ritenuta
- 9) Notula (vedere setup in paragrafo dedicato)

Per esportare lo scadenziario andare in Import/export DocFinance e cliccare su Esporta Scadenziario dalla funzione Export:

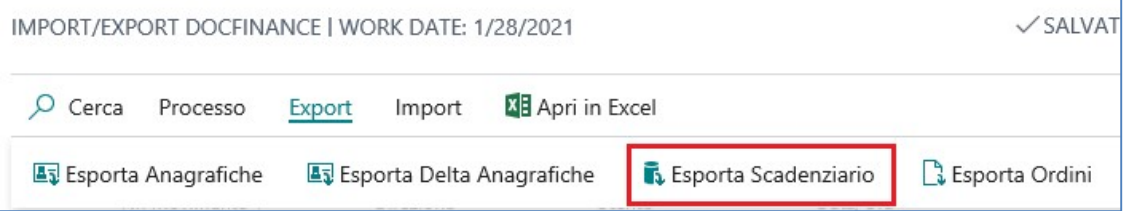

Una volta creato il file, che si trova in 1 – File Creato) entrare in Processo – Scarica File. Lo stato diventerà 2- File Scaricato. Sarà poi possibile salvare il file in una cartella Condivisa.

# Importazione Movimenti Docfinance

Il gestionale Docfinance restituirà a BC un file di tutti i movimenti di tesoreria registrati sulle banche, clienti, fornitori e Contabilità Generale che riguardano:

- 1) Registrazioni di Contabilità Generale (es. commissione, girofondi, fideussioni, spese bancarie etc.)
- 2) Registrazioni di pagamento Fornitori
- 3) Registrazioni di incasso Clienti
- 4) Registrazione di differenze cambio attive e passive
- 5) Importazione Insoluti

Questi movimenti sono contrassegnati con delle causali Docfinance, nel caso in cui la causale non esiste il sistema genera un errore.

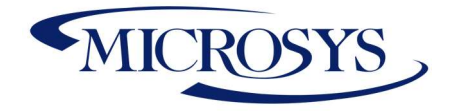

#### Importazione Movimenti DFI

Per importare manualmente il file andare in Import/Export Docfinance, cliccare su Import – Importa Dati:

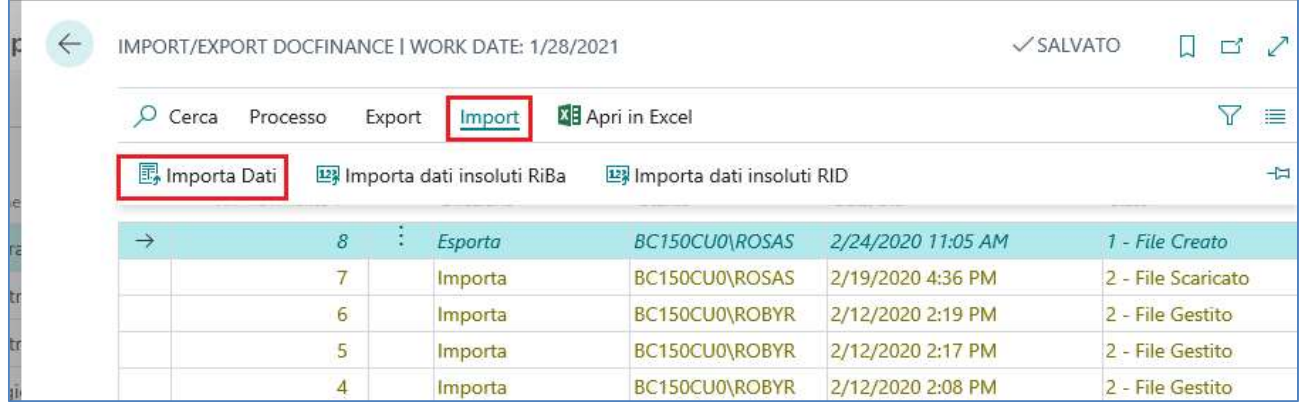

Nel caso in cui il file non contiene alcun errore BC genererà il messaggio di importazione effettuata correttamente. Cliccare su Si. Verrà visualizzata la schermata di importazione movimenti. Il sistema genera le righe già sul batch di registrazione Coge definito nel setup Docfinance.

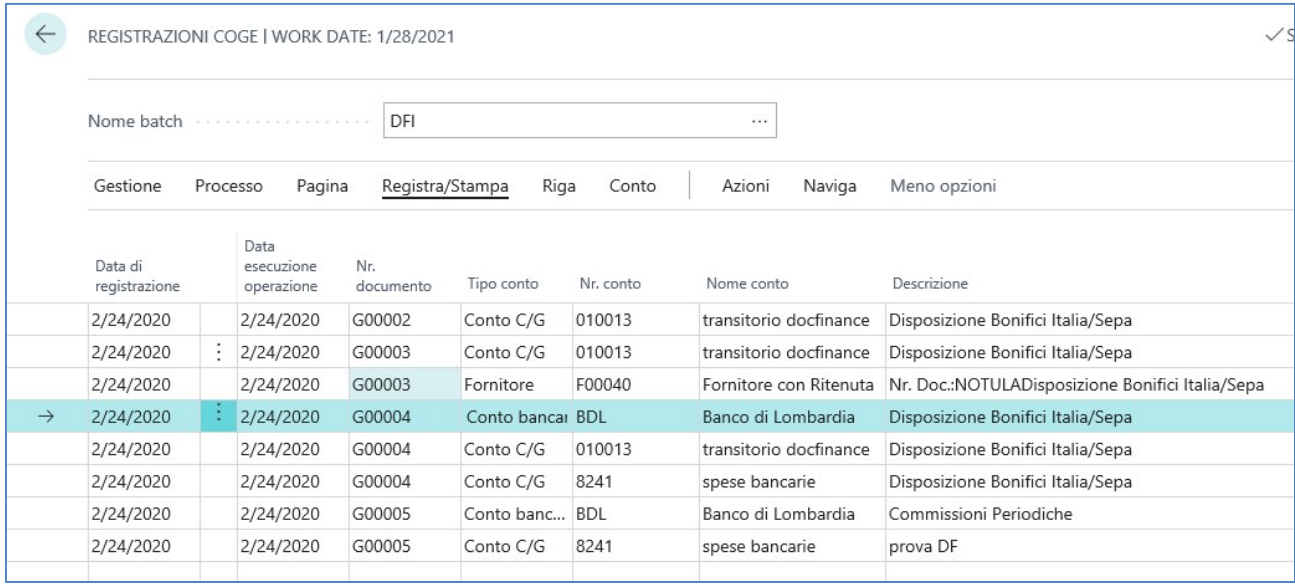

Sarà possibile cliccare su Apri Registrazioni COGE. Il batch potrà essere contabilizzato dall'utente. Nel caso ci siano segnalazioni di errore verranno alimentati i campi errore e testo errore, viene generato il seguente messaggio:

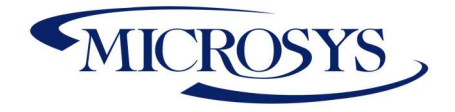

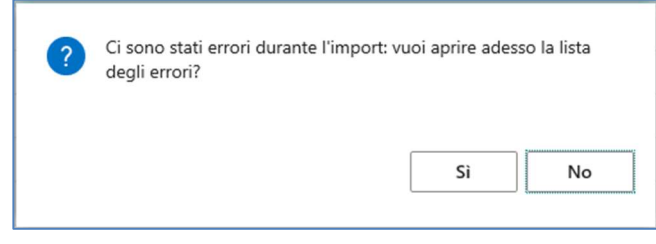

La transazione in questo caso è segnalata in errore e verrà indicata la causa dell'errore. L'utente potrà eliminare il batch popolato oppure registrare le prime note generate che non sono state generate in errore.

#### Importazione Insoluti

Per importare il file degli insoluti RIBA andare in Reparti – Import – Importazione Insoluti. Lanciare il report. Scegliere il tipo di import (RIBA o RID) la data di registrazione. Scegliere il file e cliccare su OK. Verranno importati i movimenti di insoluti sul batch indicato in Setup Dodfinance. Nel caso ci sia un conto transitorio insoluti il sistema inserirà il conto indicato come contropartita. Potranno essere importati sia gli insoluti Riba sia gli Insoluti RID

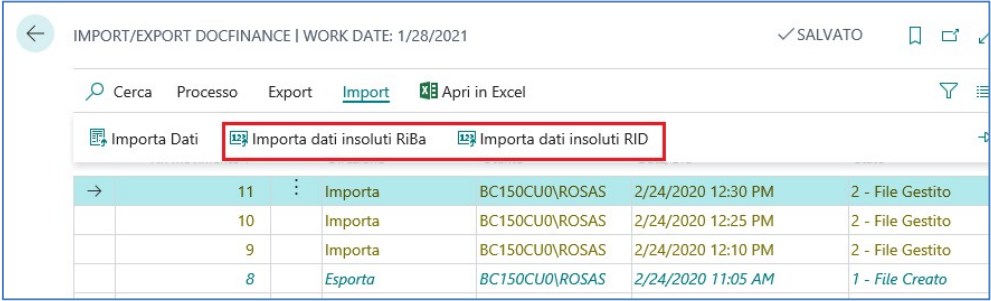

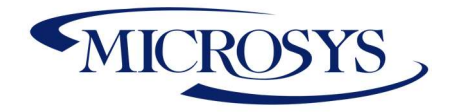

# Note Tecniche: Tracciati

 $\mathbf{r}$ 

#### Tracciato Record Anagrafiche

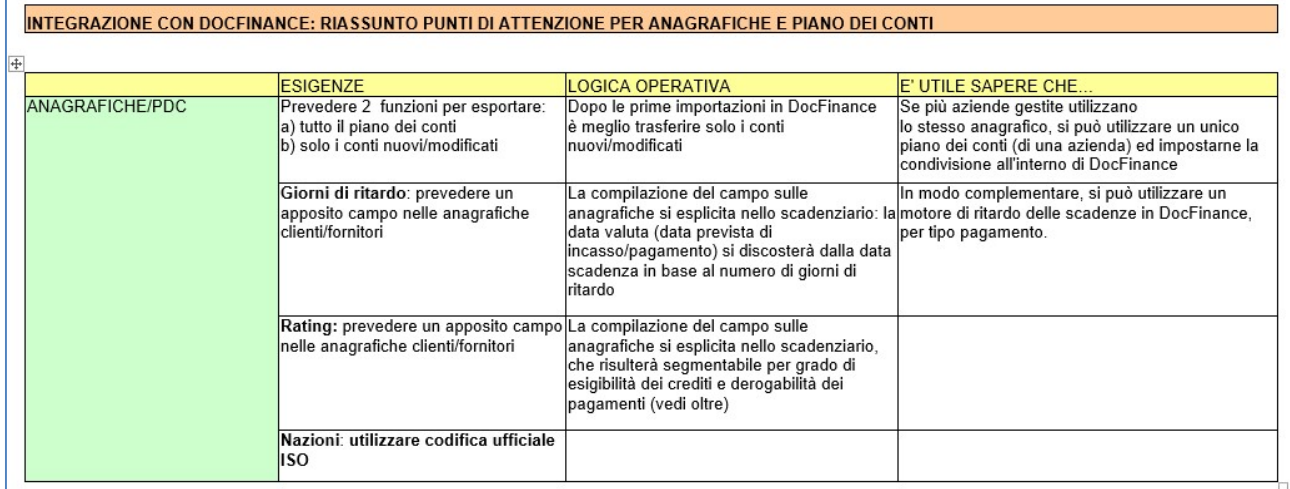

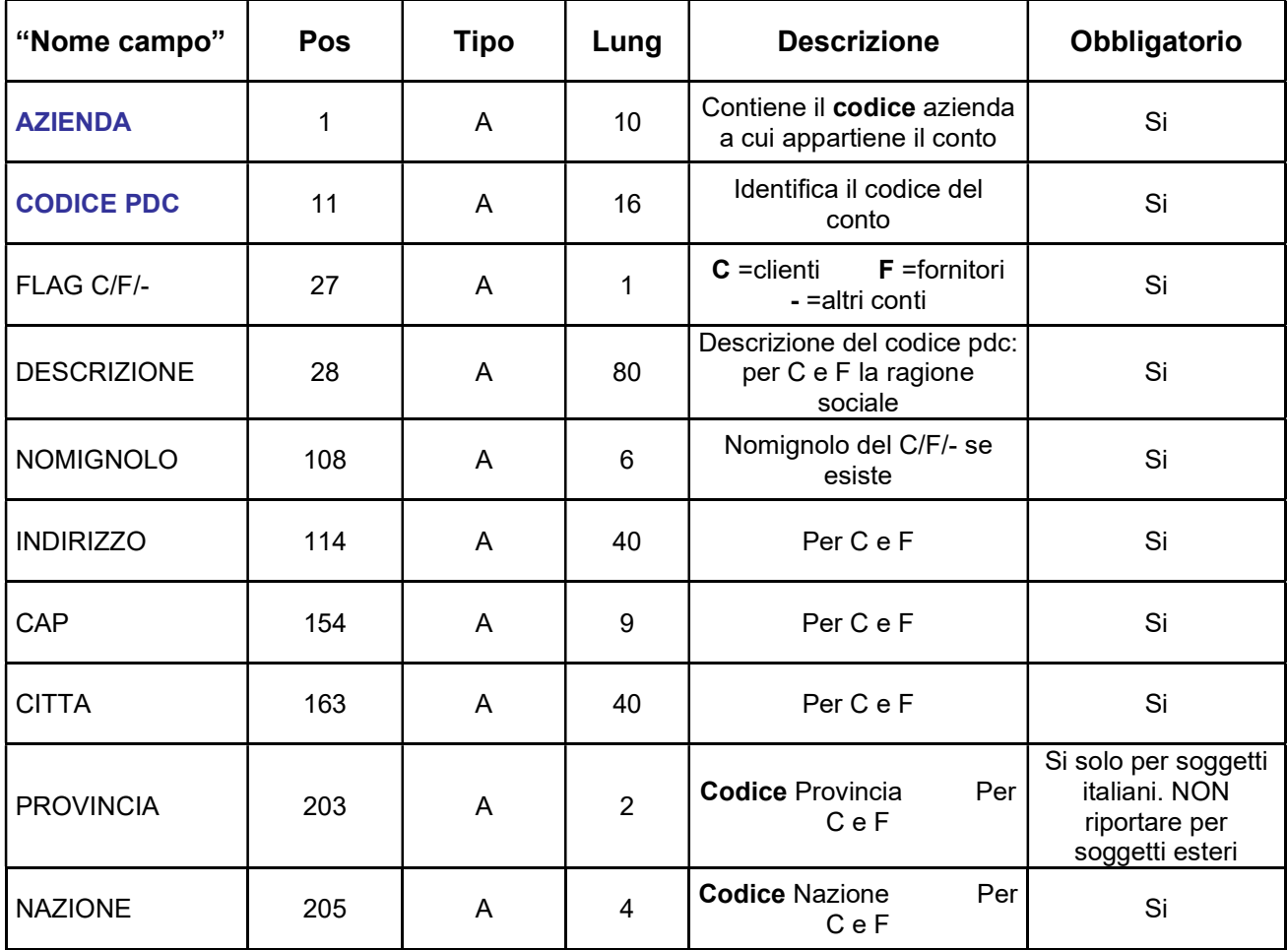

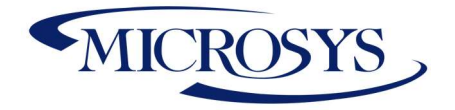

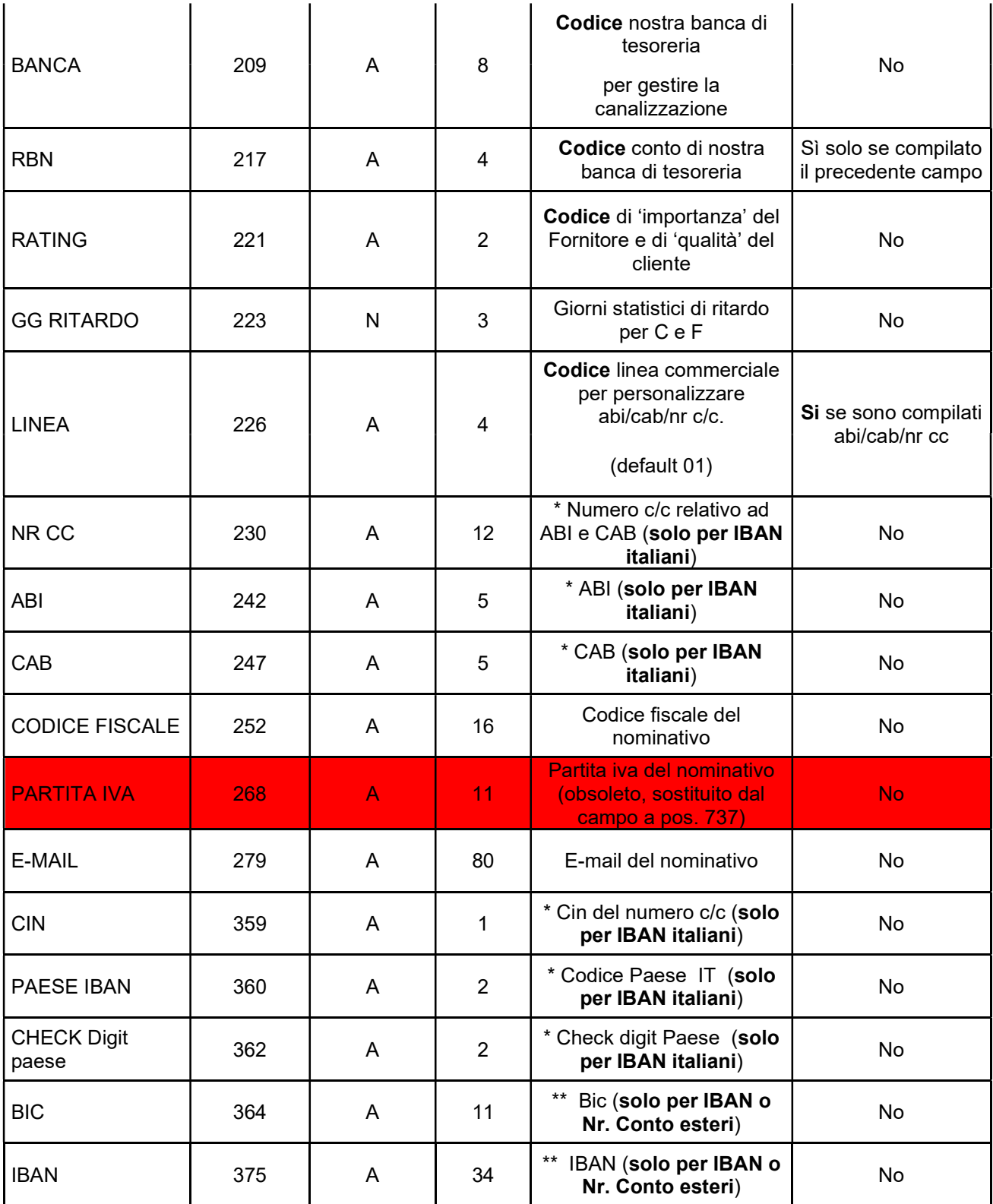

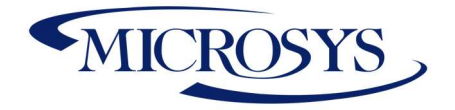

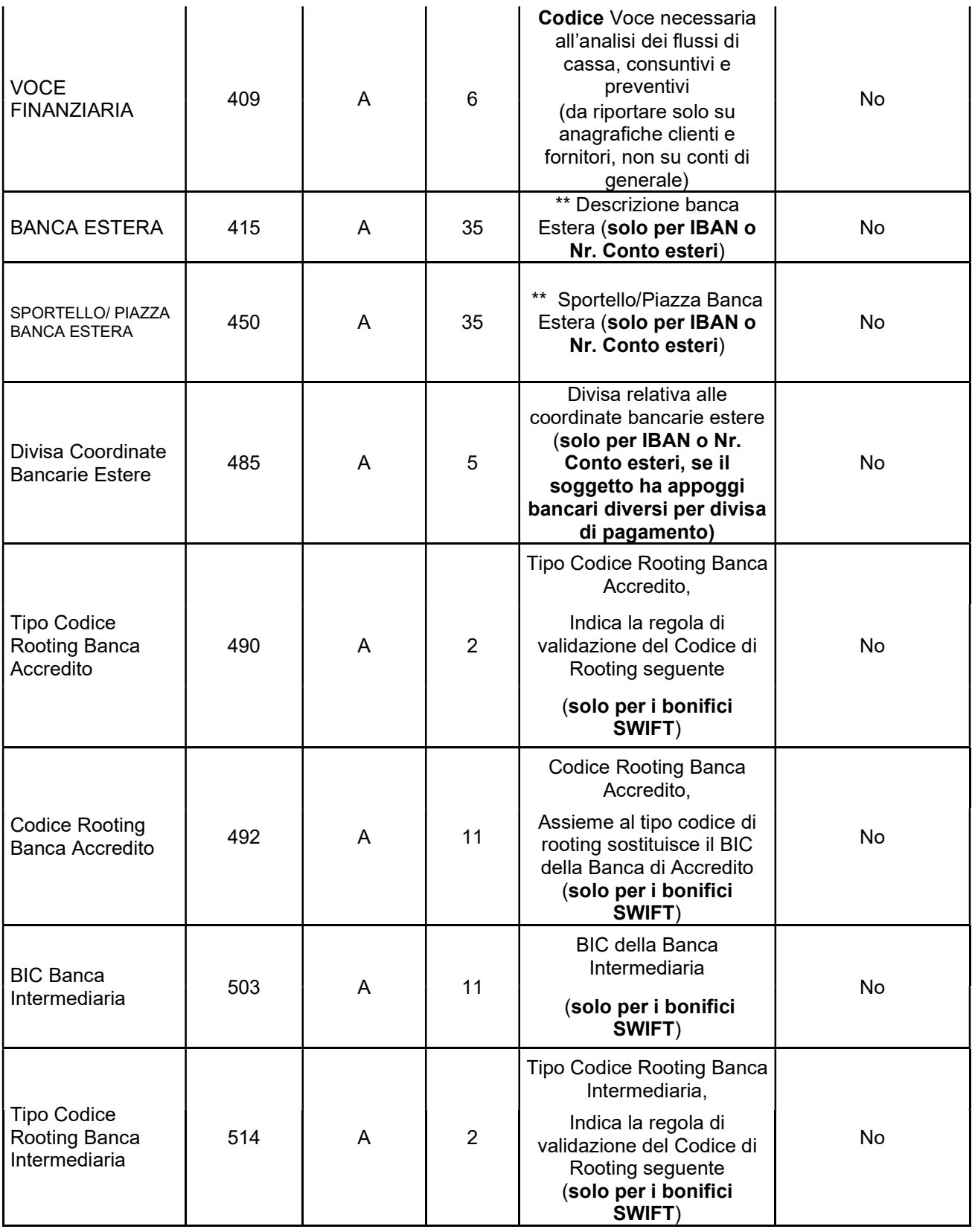

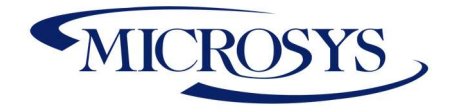

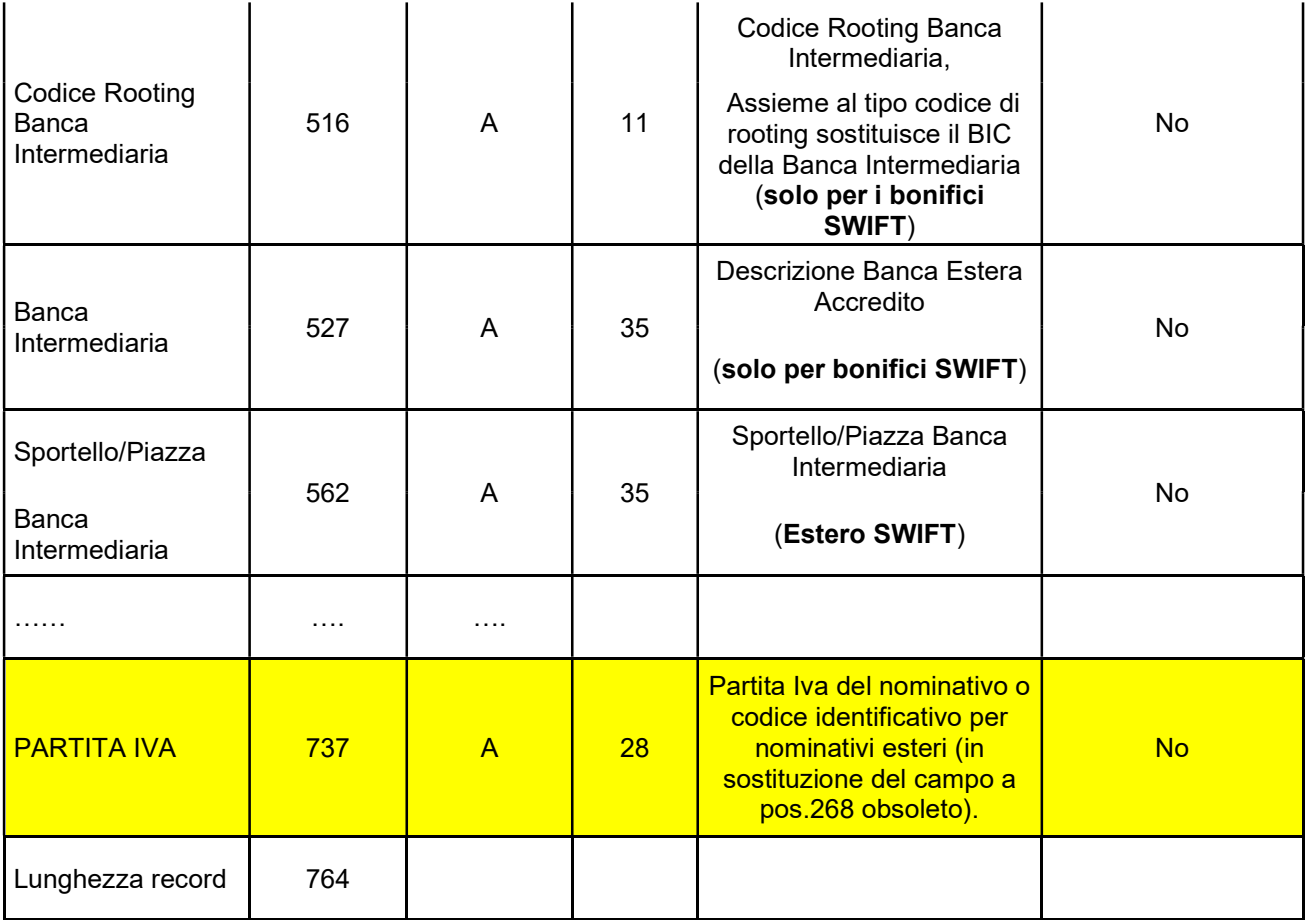

Tracciato Record Scadenziario

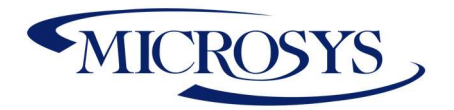

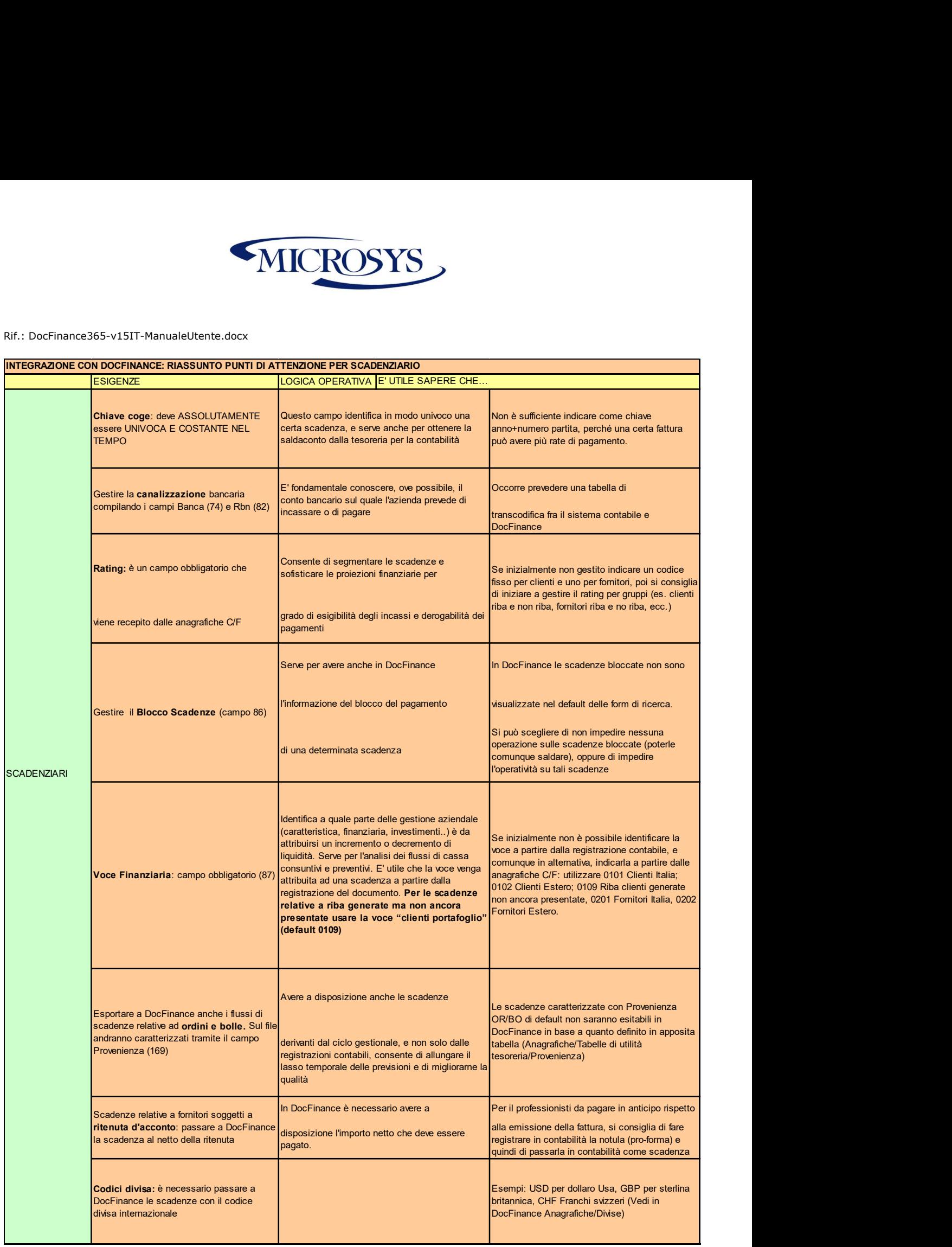

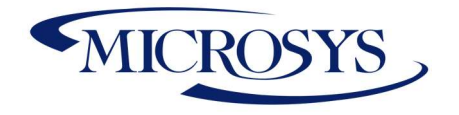

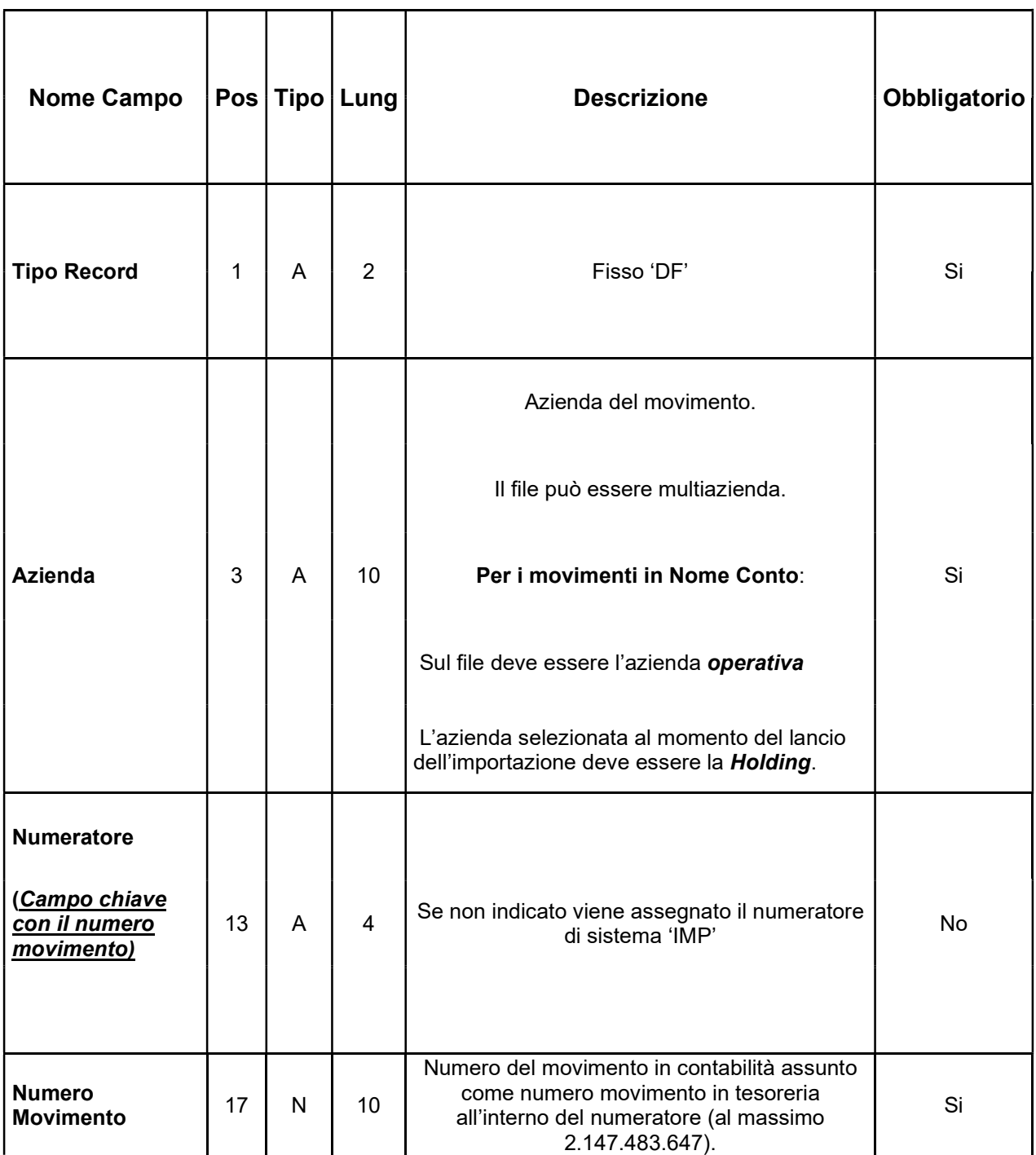

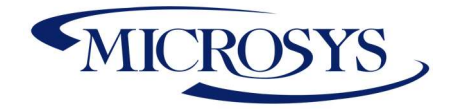

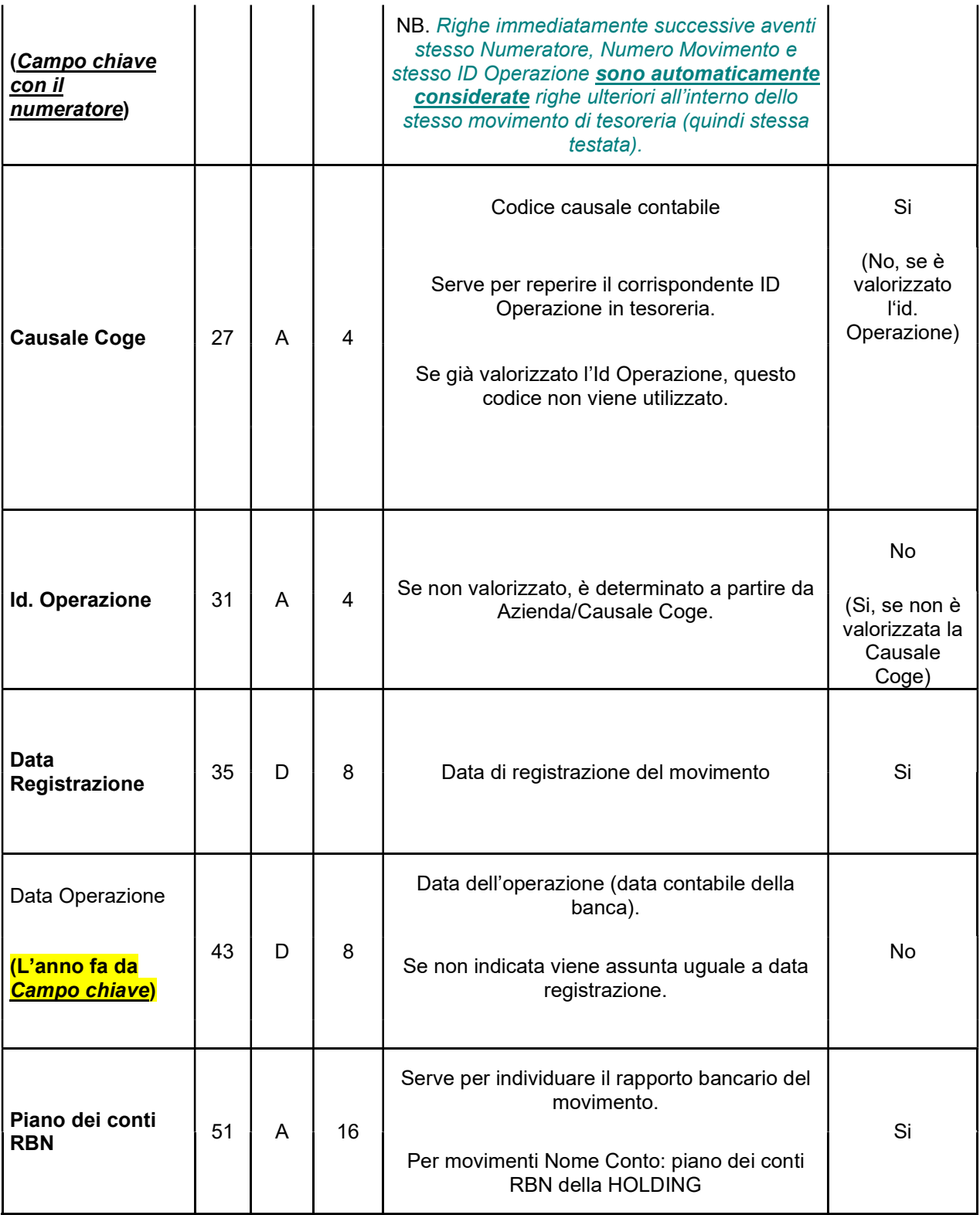

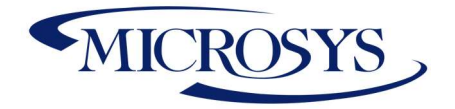

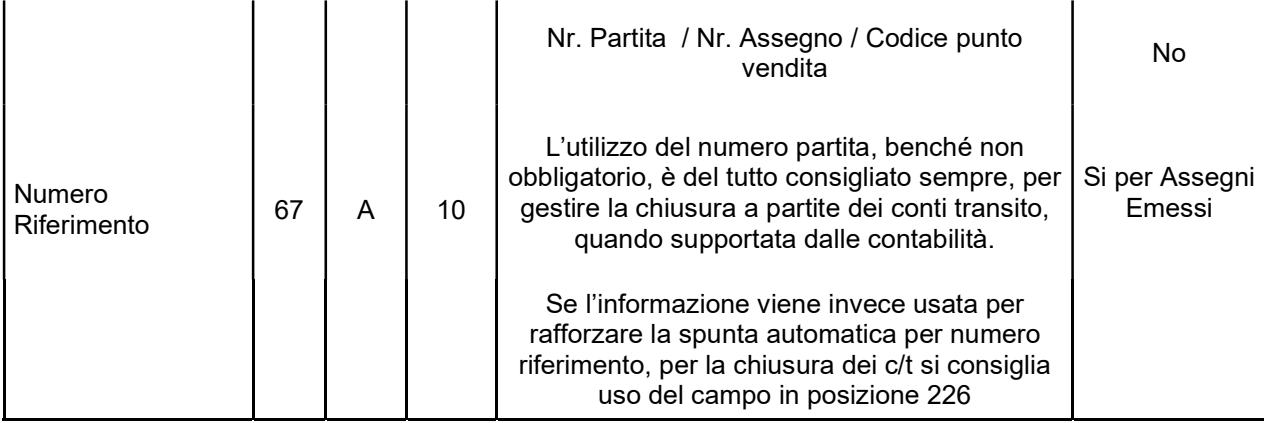

### Tracciato Record Importazione Movimenti da Docfinance a BC

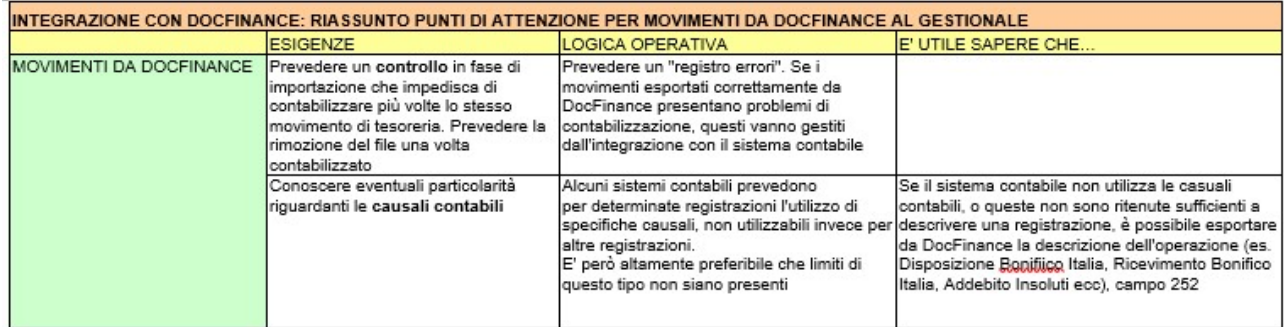

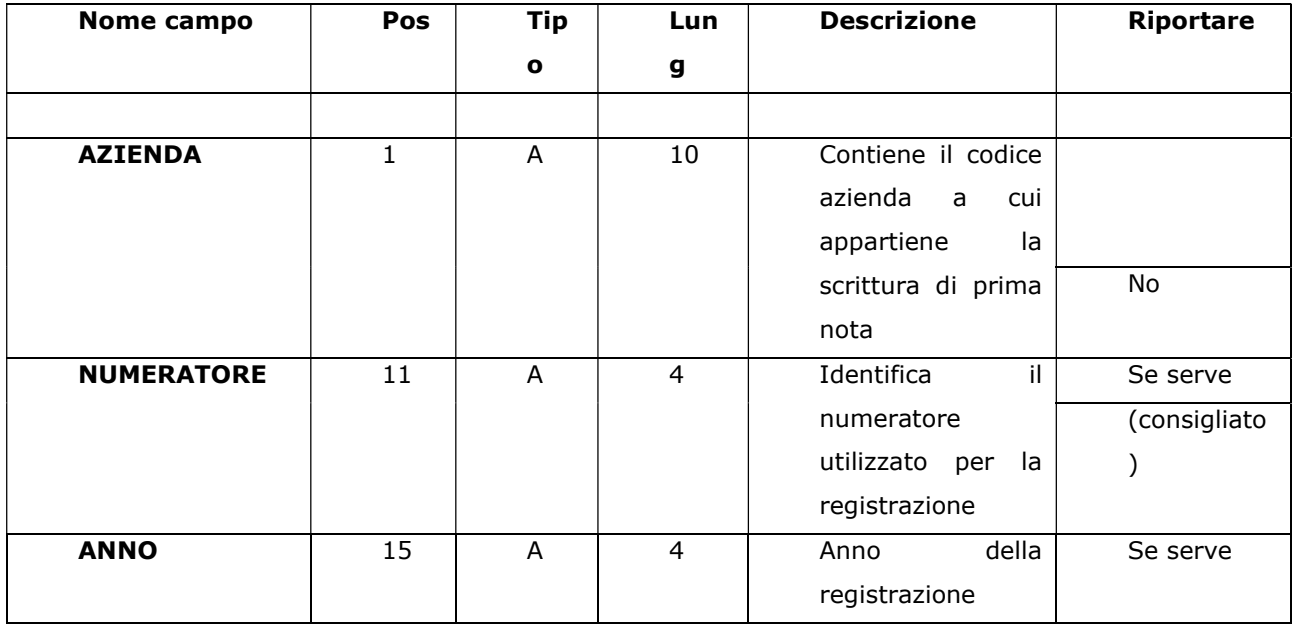

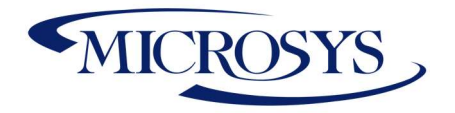

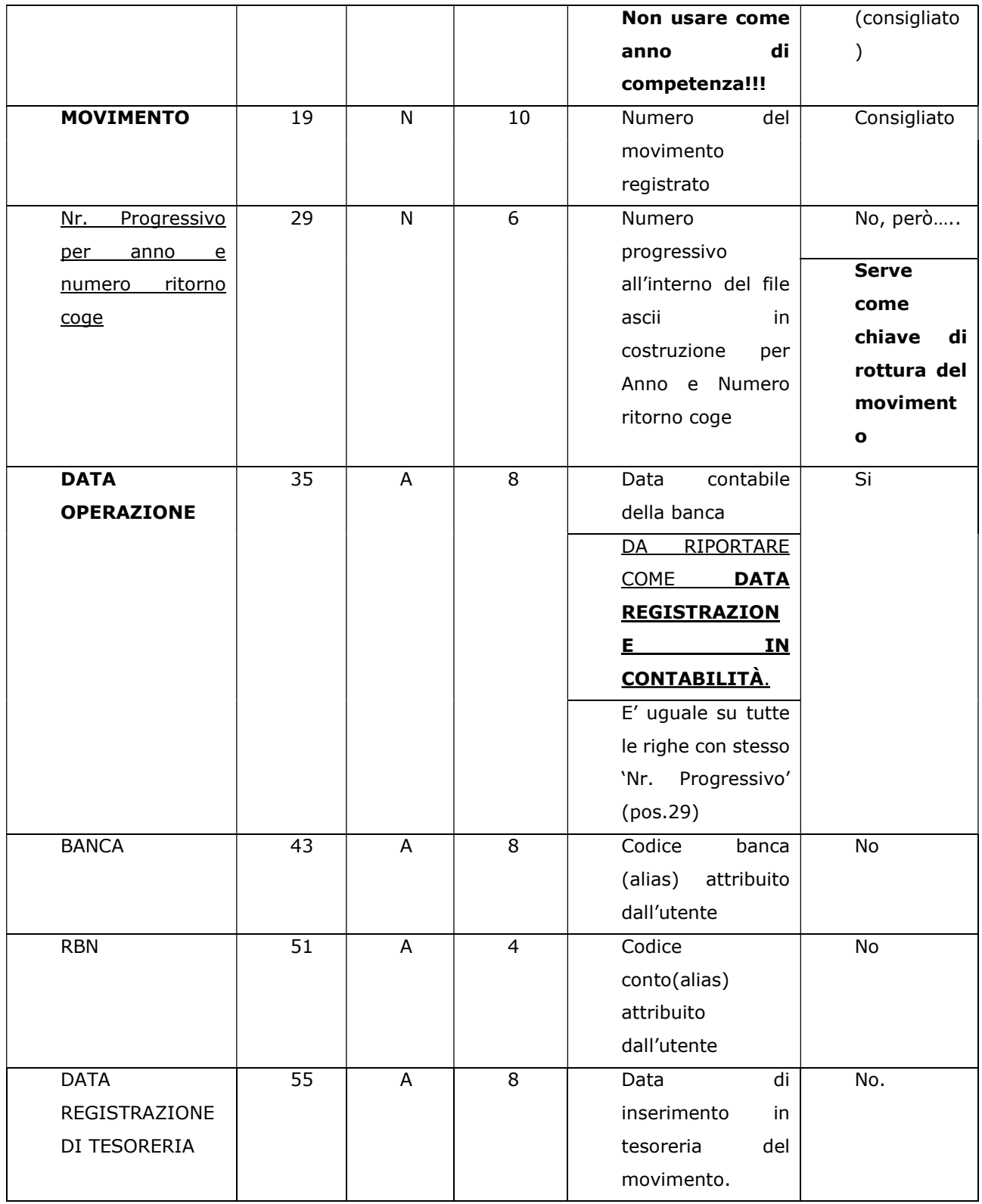

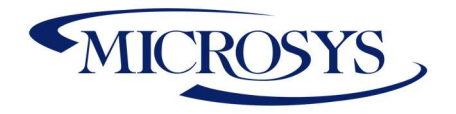

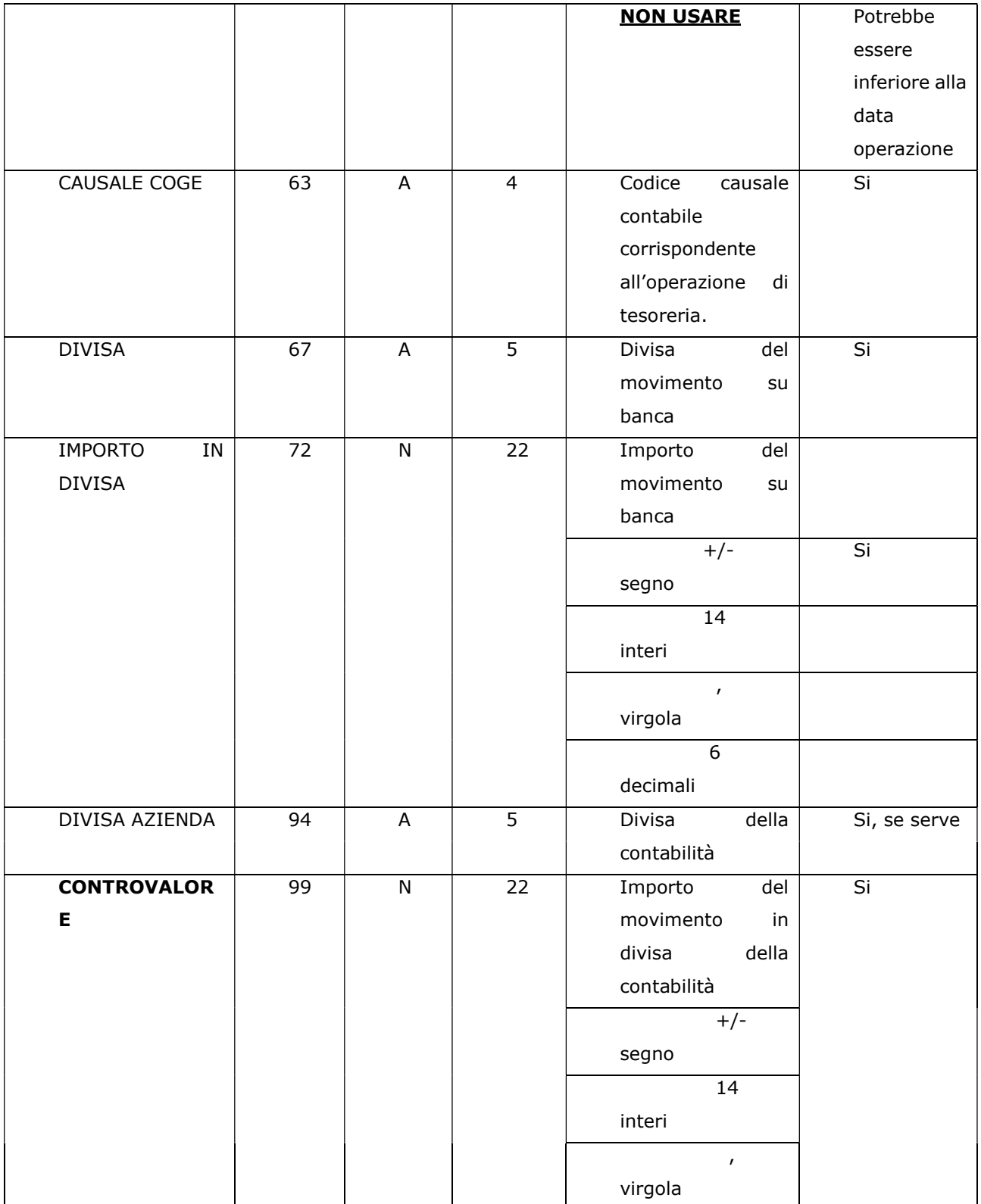

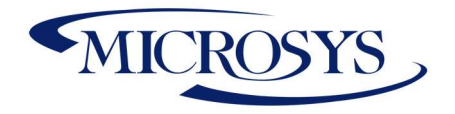

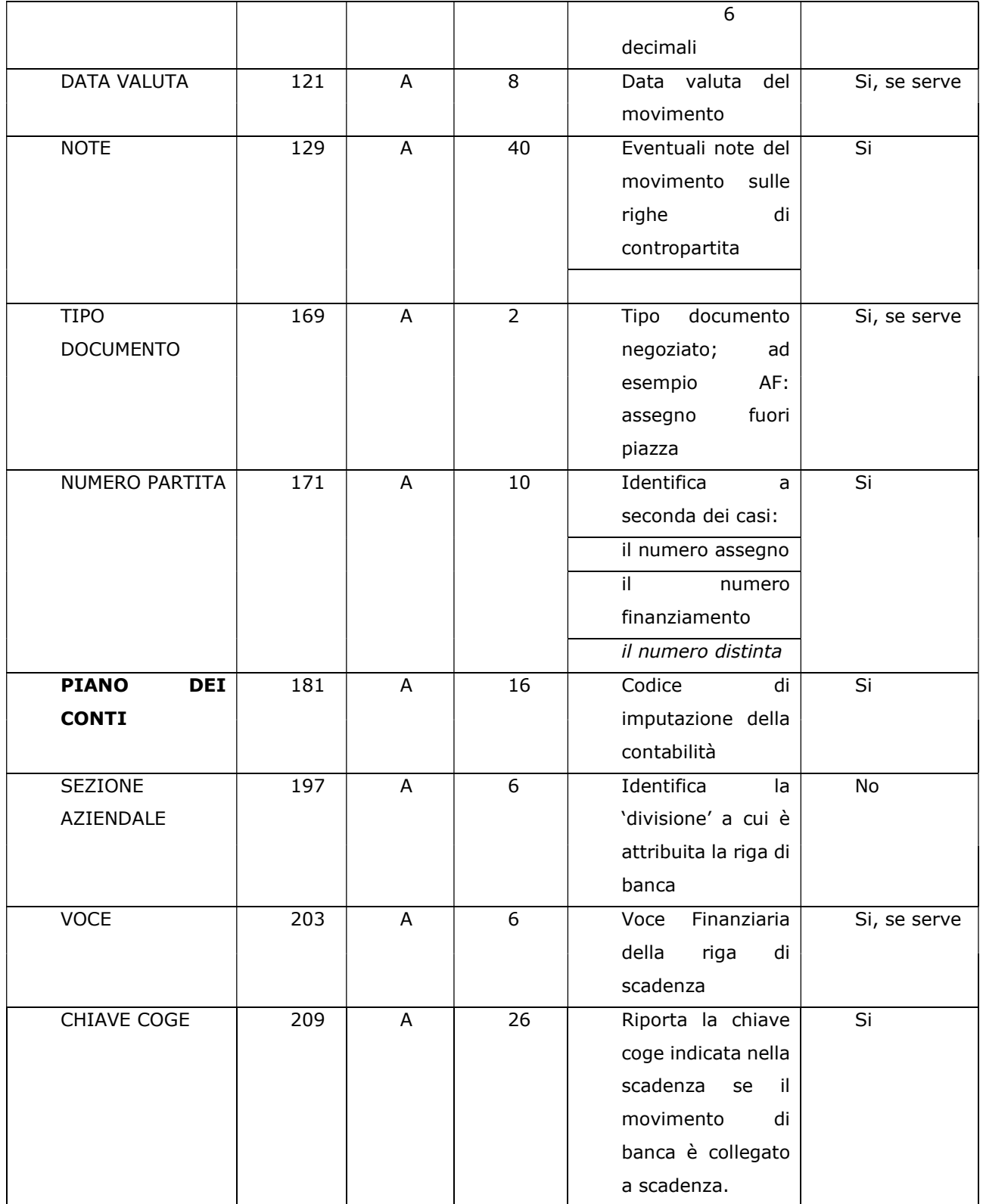

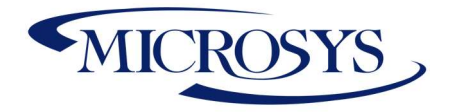

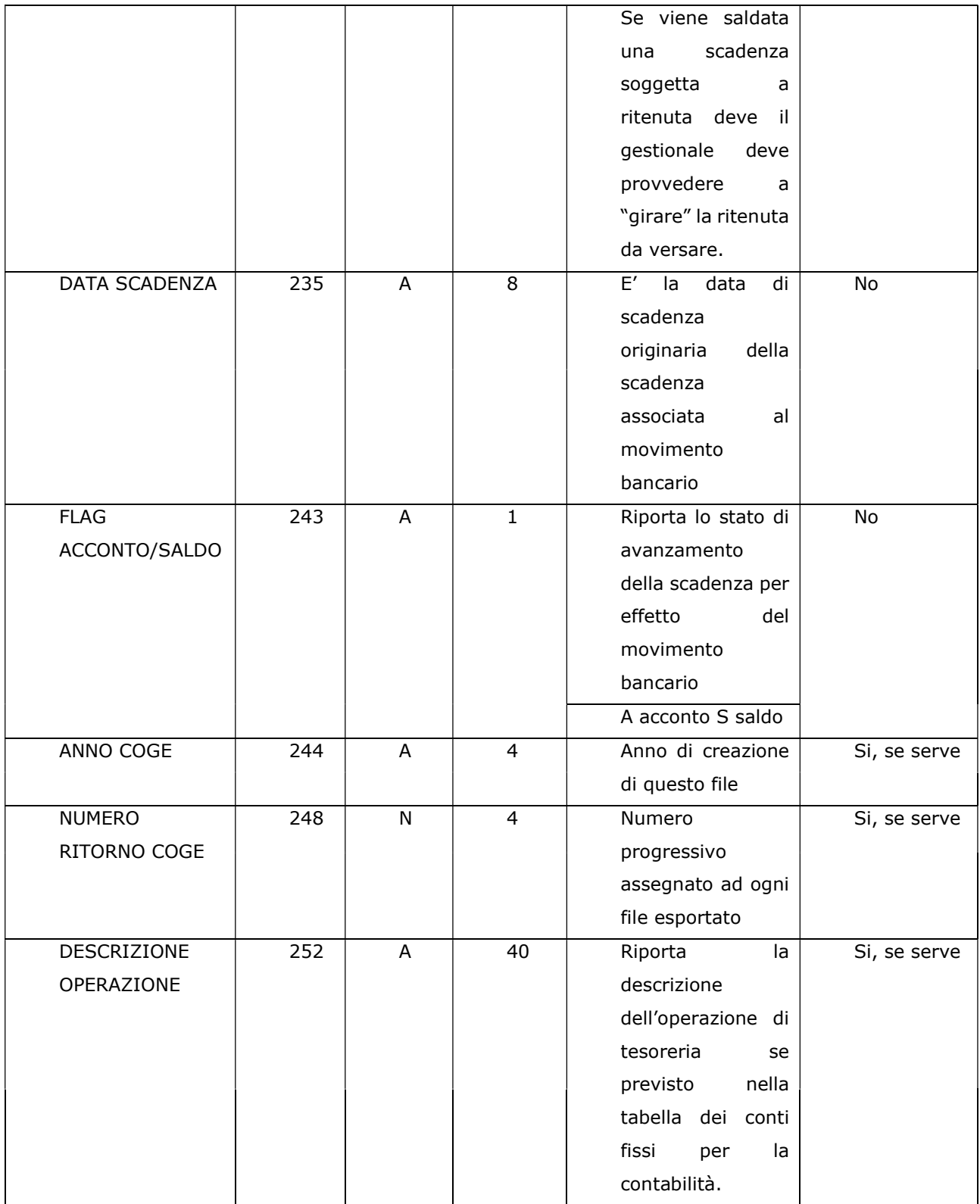

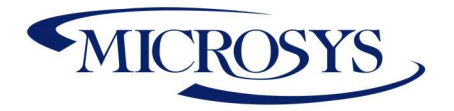

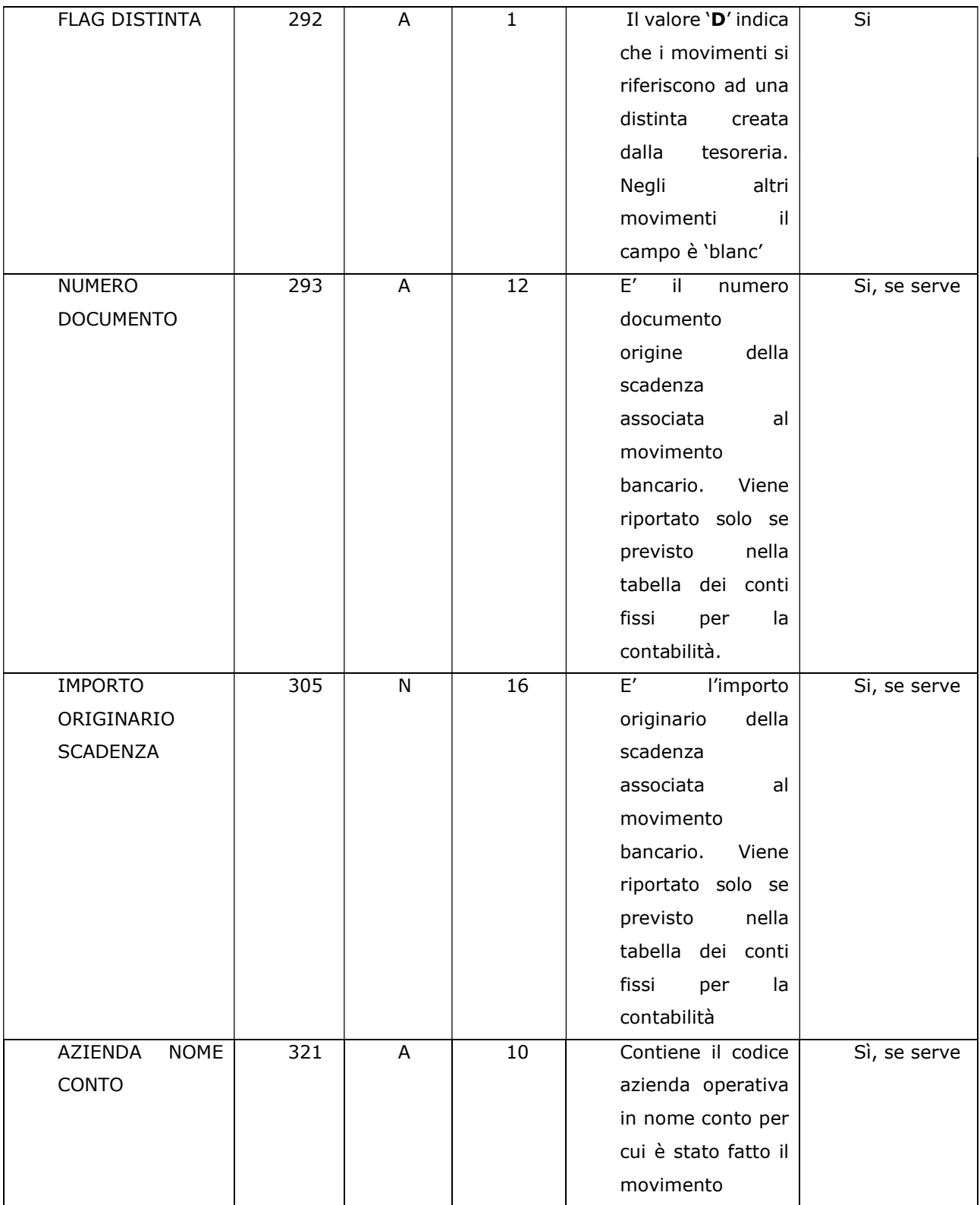

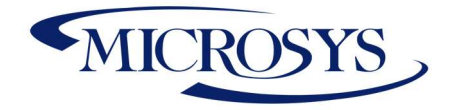

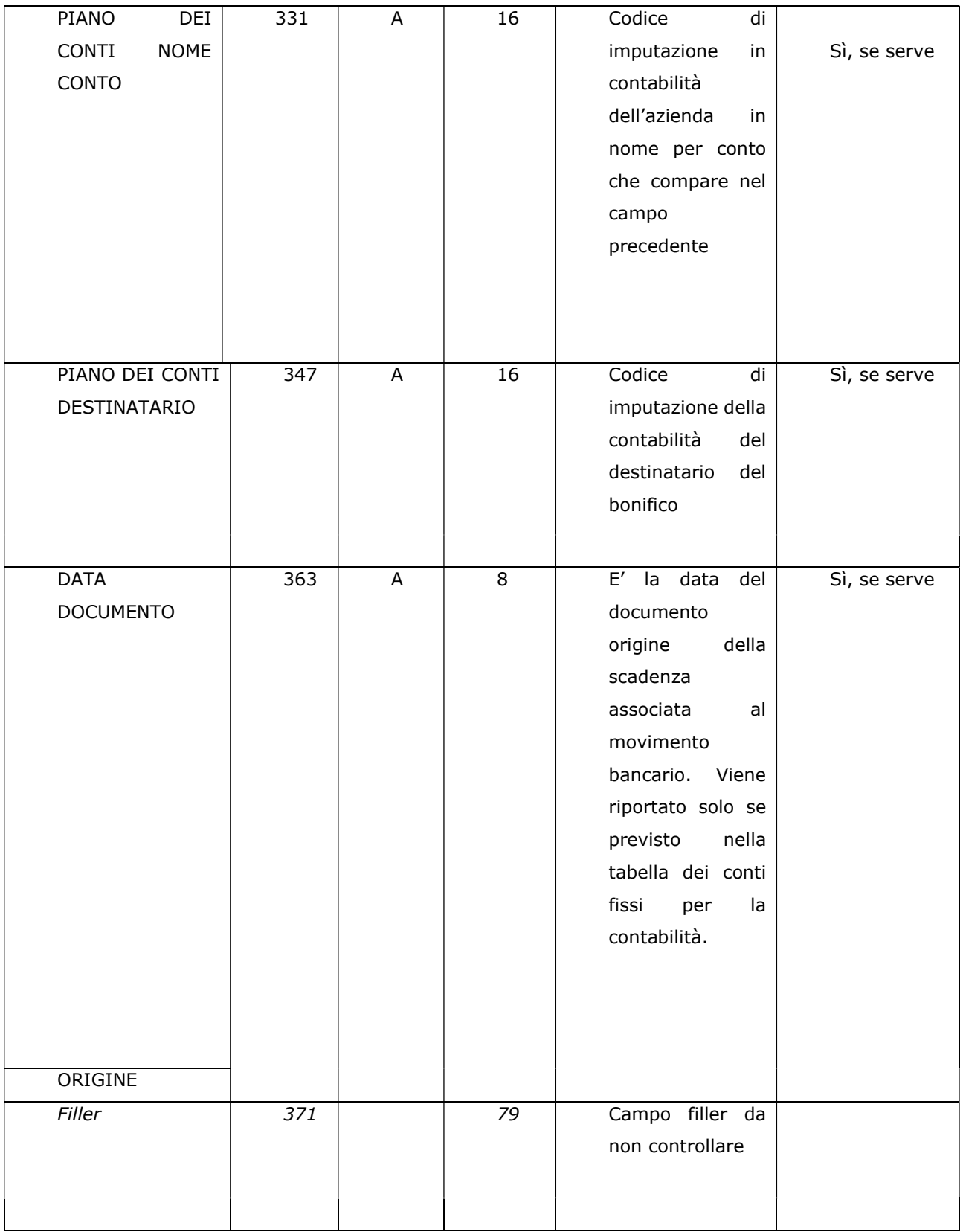

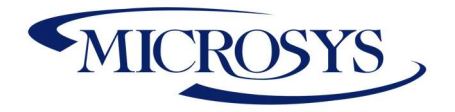

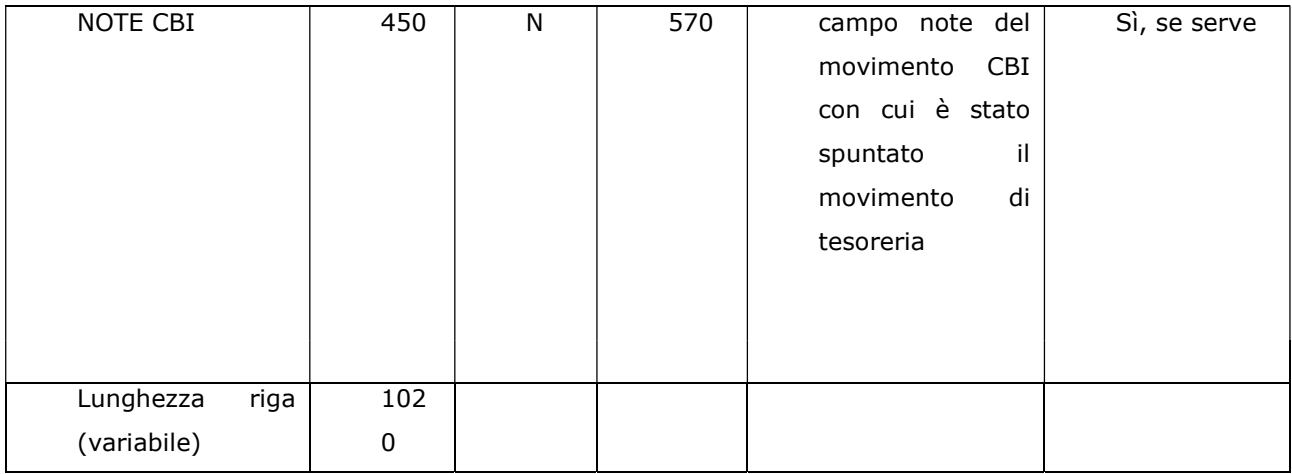